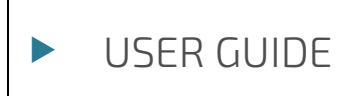

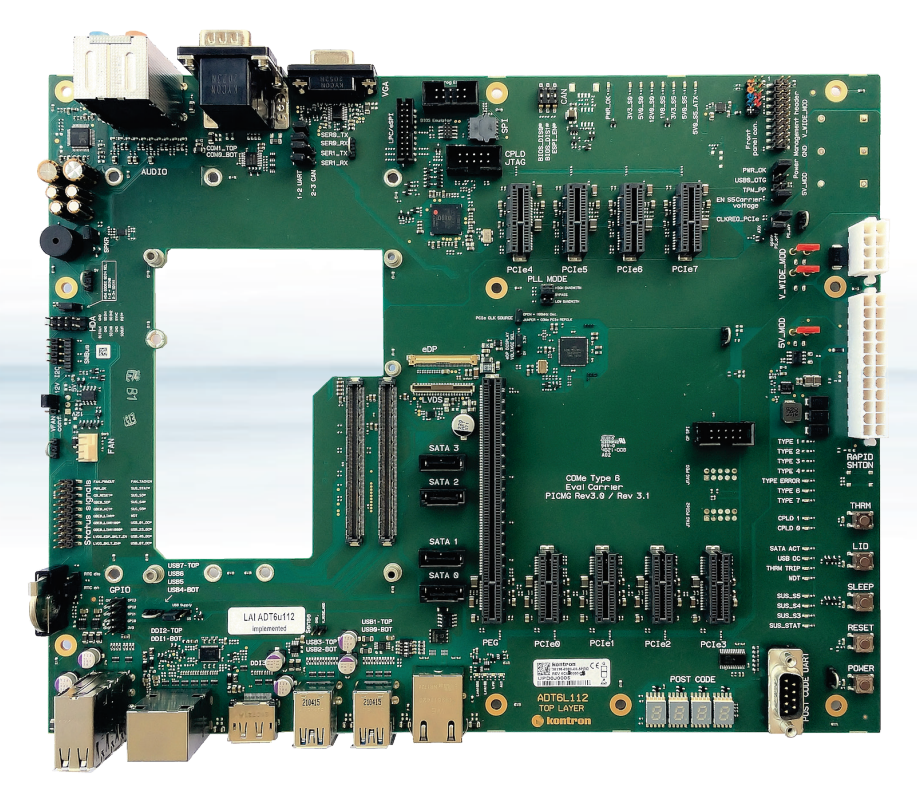

# COMe Eval Carrier2 T6 (ADT6)

User Guide Rev 2.0 Doc.-ID: 1065-4472

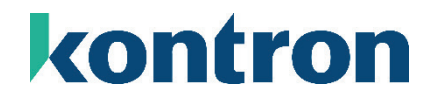

Page left intentionally blank

# COMe Eval Carrier2 T6 (ADT6) – USER GUIDE

#### <span id="page-2-0"></span>Disclaimer

Kontron would like to point out that the information contained in this user guide may be subject to alteration, particularly as a result of the constant upgrading of Kontron products. This document does not entail any guarantee on the part of Kontron with respect to technical processes described in the user guide or any product characteristics set out in the user guide. Kontron assumes no responsibility or liability for the use of the described product(s), conveys no license or title under any patent, copyright or mask work rights to these products and makes no representations or warranties that these products are free from patent, copyright or mask work right infringement unless otherwise specified. Applications that are described in this user guide are for illustration purposes only. Kontron makes no representation or warranty that such application will be suitable for the specified use without further testing or modification. Kontron expressly informs the user that this user guide only contains a general description of processes and instructions which may not be applicable in every individual case. In cases of doubt, please contact Kontron.

This user guide is protected by copyright. All rights are reserved by Kontron. No part of this document may be reproduced, transmitted, transcribed, stored in a retrieval system, or translated into any language or computer language, in any form or by any means (electronic, mechanical, photocopying, recording, or otherwise), without the express written permission of Kontron. Kontron points out that the information contained in this user guide is constantly being updated in line with the technical alterations and improvements made by Kontron to the products and thus this user guide only reflects the technical status of the products by Kontron at the time of publishing.

Brand and product names are trademarks or registered trademarks of their respective owners.

©2023 by Kontron Europe GmbH

Kontron Europe GmbH

Gutenbergstraße 2 85737 Ismaning Germany [www.kontron.com](http://www.kontron.com/)

#### <span id="page-3-0"></span>Intended Use

THIS DEVICE AND ASSOCIATED SOFTWARE ARE NOT DESIGNED, MANUFACTURED OR INTENDED FOR USE OR RESALE FOR THE OPERATION OF NUCLEAR FACILITIES, THE NAVIGATION, CONTROL OR COMMUNICATION SYSTEMS FOR AIRCRAFT OR OTHER TRANSPORTATION, AIR TRAFFIC CONTROL, LIFE SUPPORT OR LIFE SUSTAINING APPLICATIONS, WEAPONS SYSTEMS, OR ANY OTHER APPLICATION IN A HAZARDOUS ENVIRONMENT, OR REQUIRING FAIL-SAFE PERFORMANCE, OR IN WHICH THE FAILURE OF PRODUCTS COULD LEAD DIRECTLY TO DEATH, PERSONAL INJURY, OR SEVERE PHYSICAL OR ENVIRONMENTAL DAMAGE (COLLECTIVELY, "HIGH RISK APPLICATIONS").

You understand and agree that your use of Kontron devices as a component in High Risk Applications is entirely at your risk. To minimize the risks associated with your products and applications, you should provide adequate design and operating safeguards. You are solely responsible for compliance with all legal, regulatory, safety, and security related requirements concerning your products. You are responsible to ensure that your systems (and any Kontron hardware or software components incorporated in your systems) meet all applicable requirements. Unless otherwise stated in the product documentation, the Kontron device is not provided with error-tolerance capabilities and cannot therefore be deemed as being engineered, manufactured or setup to be compliant for implementation or for resale as device in High Risk Applications. All application and safety related information in this document (including application descriptions, suggested safety measures, suggested Kontron products, and other materials) is provided for reference only.

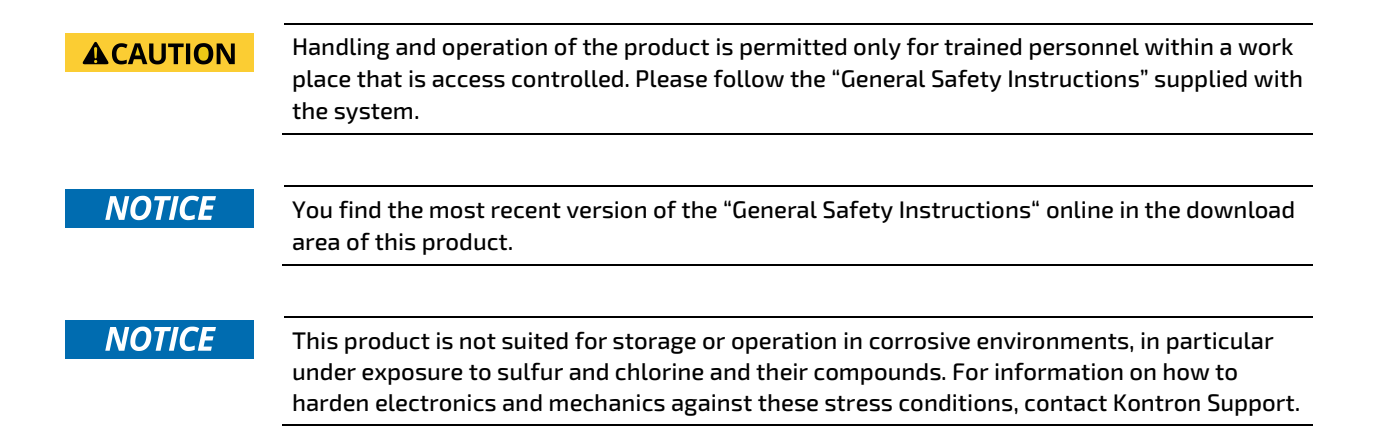

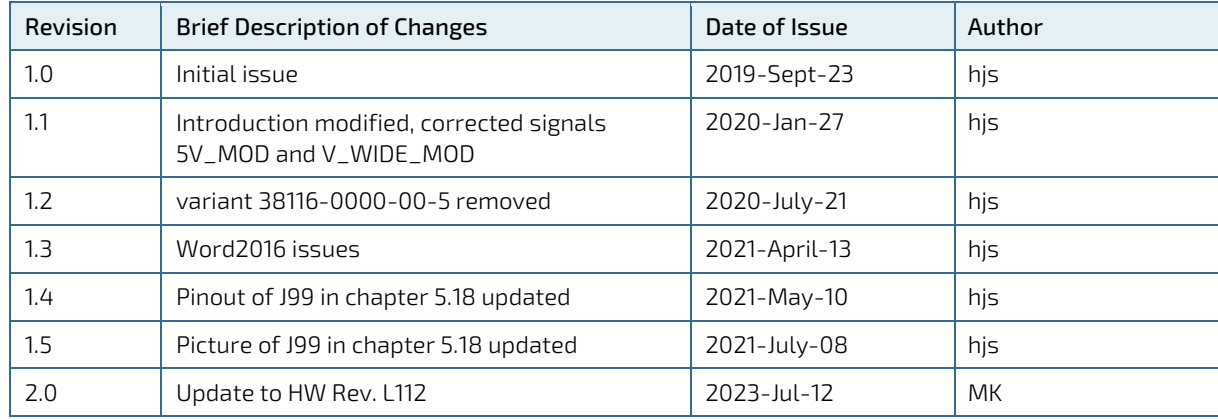

#### <span id="page-4-0"></span>Revision History

## <span id="page-4-1"></span>Terms and Conditions

Kontron warrants products in accordance with defined regional warranty periods. For more information about warranty compliance and conformity, and the warranty period in your region, visi[t http://www.kontron.com/terms](http://www.kontron.com/terms-and-conditions)[and-conditions.](http://www.kontron.com/terms-and-conditions)

Kontron sells products worldwide and declares regional General Terms & Conditions of Sale, and Purchase Order Terms & Conditions. Visi[t http://www.kontron.com/terms-and-conditions.](http://www.kontron.com/terms-and-conditions)

For contact information, refer to the corporate offices contact information on the last page of this user guide or visit our websit[e CONTACT US.](http://www.kontron.com/about-kontron/company-overview/contact-us)

# Customer Support

Find Kontron contacts by visiting[: https://www.kontron.de/support-and-services.](https://www.kontron.de/support-and-services)

## <span id="page-4-2"></span>Customer Service

As a trusted technology innovator and global solutions provider, Kontron extends its embedded market strengths into a services portfolio allowing companies to break the barriers of traditional product lifecycles. Proven product expertise coupled with collaborative and highly-experienced support enables Kontron to provide exceptional peace of mind to build and maintain successful products.

For more details on Kontron's service offerings such as: enhanced repair services, extended warranty, Kontron training academy, and more visit https://www.kontron.de/support-and-services

## <span id="page-4-3"></span>Customer Comments

If you have any difficulties using this user guide, discover an error, or just want to provide some feedback, contact Kontron [support.](https://www.kontron.de/support-and-services) Detail any errors you find. We will correct the errors or problems as soon as possible and post the revised user guide on our website.

## <span id="page-5-0"></span>Symbols

The following symbols may be used in this manual

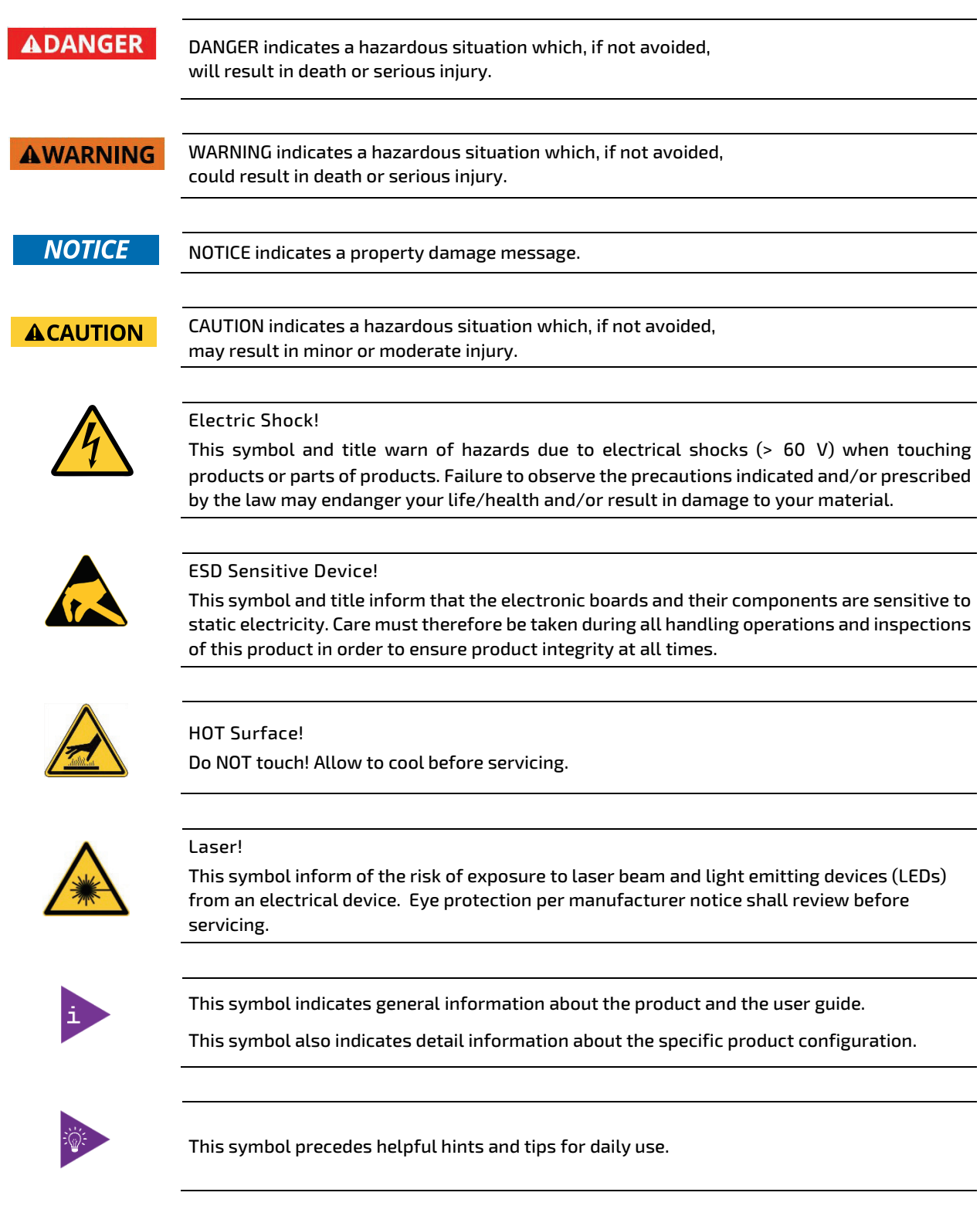

## <span id="page-6-0"></span>For Your Safety

Your new Kontron product was developed and tested carefully to provide all features necessary to ensure its compliance with electrical safety requirements. It was also designed for a long fault-free life. However, the life expectancy of your product can be drastically reduced by improper treatment during unpacking and installation. Therefore, in the interest of your own safety and of the correct operation of your new Kontron product, you are requested to conform with the following guidelines.

## <span id="page-6-1"></span>High Voltage Safety Instructions

Warning

Electric Shock!

As a precaution and in case of danger, the power connector must be easily accessible. The power connector is the product's main disconnect device.

#### **ACAUTION**

All operations on this product must be carried out by sufficiently skilled personnel only.

#### **ACAUTION**

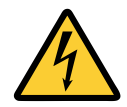

Before installing a non hot-swappable Kontron product into a system always ensure that your mains power is switched off. This also applies to the installation of piggybacks. Serious electrical shock hazards can exist during all installation, repair, and maintenance operations on this product. Therefore, always unplug the power cable and any other cables which provide external voltages before performing any work on this product.

Earth ground connection to vehicle's chassis or a central grounding point shall remain connected. The earth ground cable shall be the last cable to be disconnected or the first cable to be connected when performing installation or removal procedures on this product.

## Special Handling and Unpacking Instruction

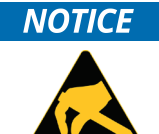

ESD Sensitive Device!

Electronic boards and their components are sensitive to static electricity. Therefore, care must be taken during all handling operations and inspections of this product, in order to ensure product integrity at all times.

Do not handle this product out of its protective enclosure while it is not used for operational purposes unless it is otherwise protected.

Whenever possible, unpack or pack this product only at EOS/ESD safe work stations. Where a safe work station is not guaranteed, it is important for the user to be electrically discharged before touching the product with his/her hands or tools. This is most easily done by touching a metal part of your system housing.

It is particularly important to observe standard anti-static precautions when changing piggybacks, ROM devices, jumper settings etc. If the product contains batteries for RTC or memory backup, ensure that the product is not placed on conductive surfaces, including anti-static plastics or sponges. They can cause short circuits and damage the batteries or conductive circuits on the product.

## <span id="page-7-0"></span>Lithium Battery Precautions

If your product is equipped with a lithium battery, take the following precautions when replacing the battery.

#### **ACAUTION**

#### Danger of explosion if the battery is replaced incorrectly.

- Replace only with same or equivalent battery type recommended by the manufacturer.
- Dispose of used batteries according to the manufacturer's instructions.

## General Instructions on Usage

In order to maintain Kontron's product warranty, this product must not be altered or modified in any way. Changes or modifications to the product, that are not explicitly approved by Kontron and described in this user guide or received from Kontron Support as a special handling instruction, will void your warranty.

This product should only be installed in or connected to systems that fulfill all necessary technical and specific environmental requirements. This also applies to the operational temperature range of the specific board version that must not be exceeded. If batteries are present, their temperature restrictions must be taken into account.

In performing all necessary installation and application operations, only follow the instructions supplied by the present user guide.

Keep all the original packaging material for future storage or warranty shipments. If it is necessary to store or ship the product then re-pack it in the same manner as it was delivered.

Special care is necessary when handling or unpacking the product. See Special Handling and Unpacking Instruction.

## Quality and Environmental Management

Kontron aims to deliver reliable high-end products designed and built for quality, and aims to complying with environmental laws, regulations, and other environmentally oriented requirements. For more information regarding Kontron's quality and environmental responsibilities, visi[t http://www.kontron.com/about-kontron/corporate](http://www.kontron.com/about-kontron/corporate-responsibility/quality-management)[responsibility/quality-management.](http://www.kontron.com/about-kontron/corporate-responsibility/quality-management)

#### Disposal and Recycling

Kontron's products are manufactured to satisfy environmental protection requirements where possible. Many of the components used are capable of being recycled. Final disposal of this product after its service life must be accomplished in accordance with applicable country, state, or local laws or regulations.

#### WEEE Compliance

The Waste Electrical and Electronic Equipment (WEEE) Directive aims to:

- Reduce waste arising from electrical and electronic equipment (EEE)
- Make producers of EEE responsible for the environmental impact of their products, especially when the product become waste
- Encourage separate collection and subsequent treatment, reuse, recovery, recycling and sound environmental disposal of EEE
- Improve the environmental performance of all those involved during the lifecycle of EEE

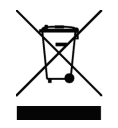

Environmental protection is a high priority with Kontron. Kontron follows the WEEE directive You are encouraged to return our products for proper disposal.

www.kontron.com // 8

# <span id="page-8-0"></span>**Table of Contents**

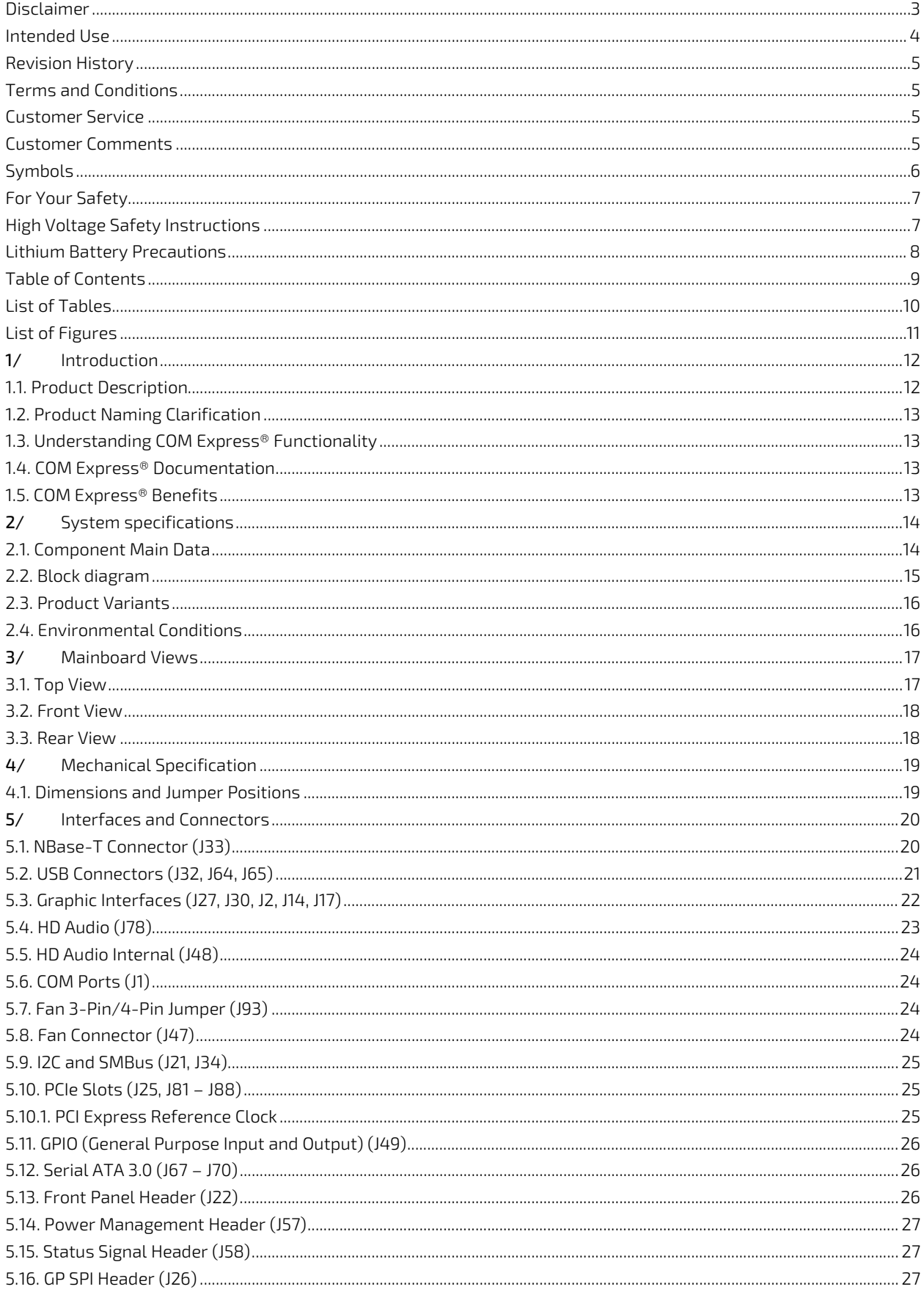

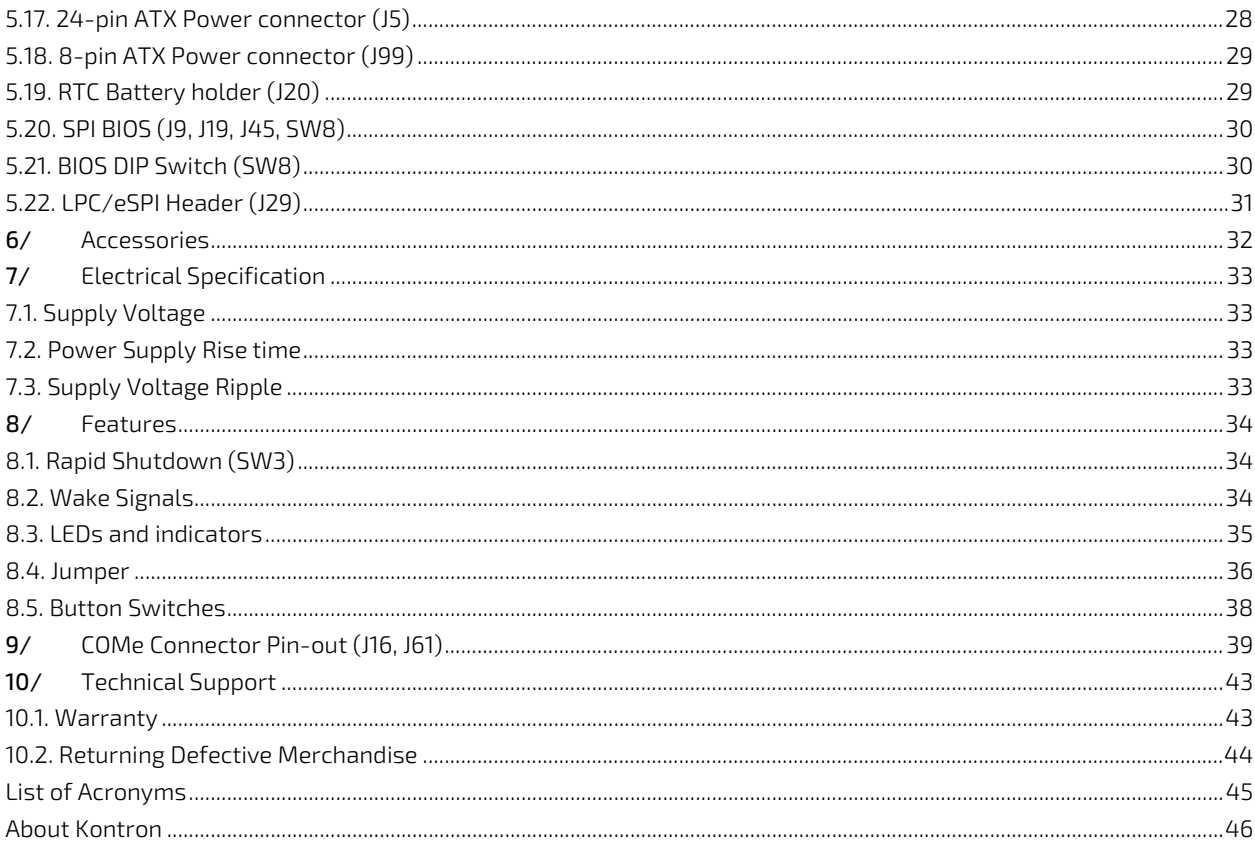

# <span id="page-9-0"></span>**List of Tables**

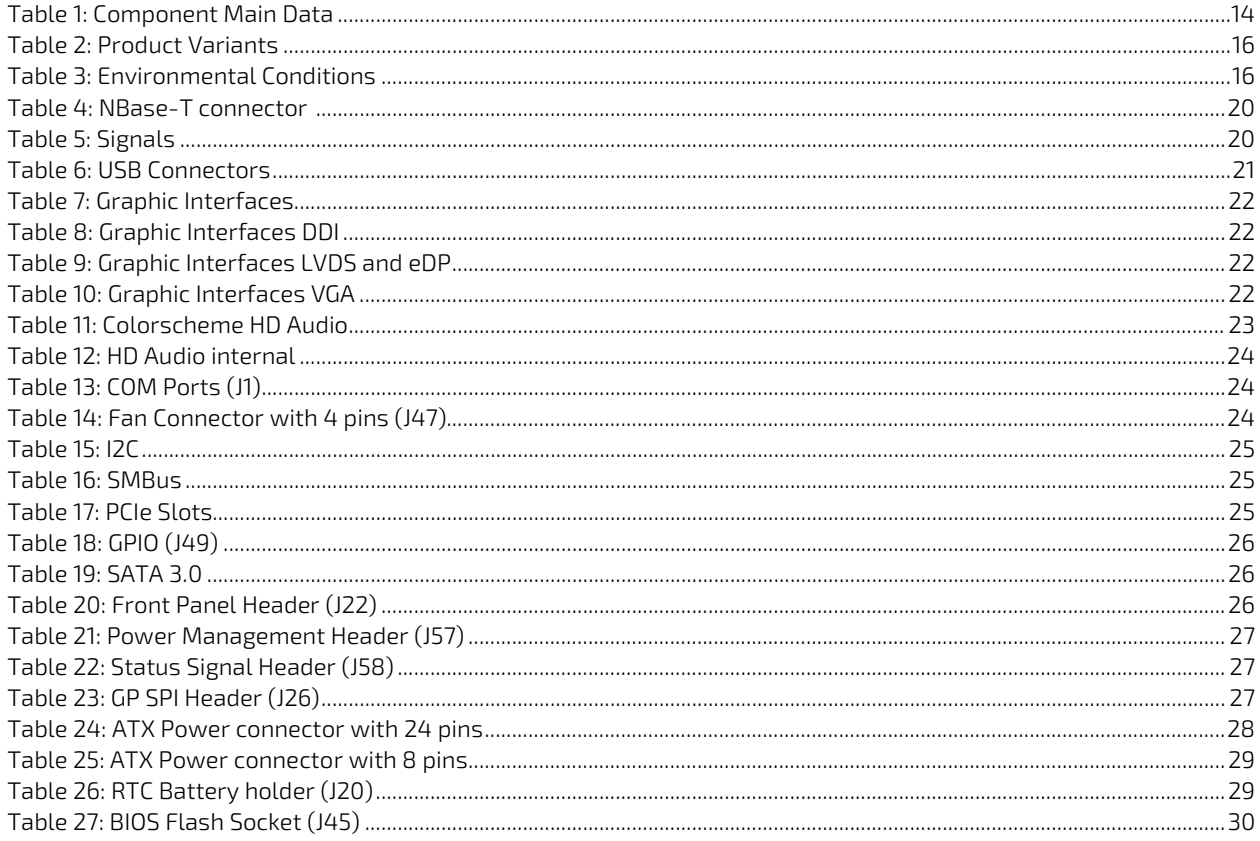

#### COMe Eval Carrier2 T6 (ADT6) User Guide Rev 2.0

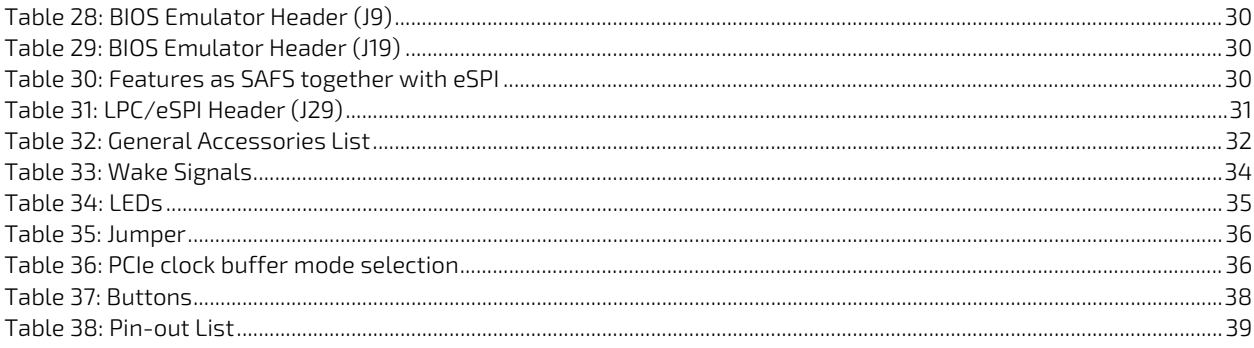

# <span id="page-10-0"></span>List of Figures

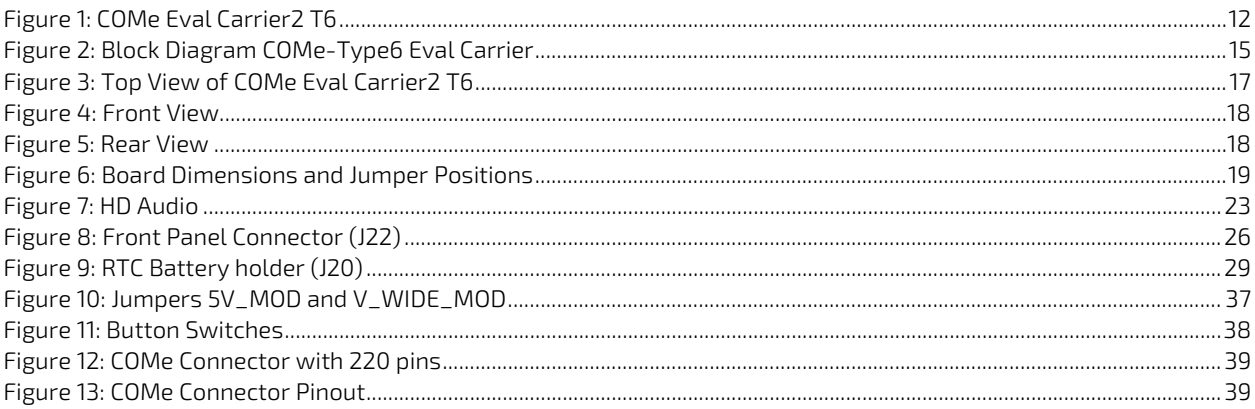

## <span id="page-11-0"></span>1/ Introduction

## <span id="page-11-1"></span>1.1. Product Description

The COMe Eval Carrier2 T6 is being developed as an evaluation, testing and validation carrier board (baseboard) in ATX form factor for COM Express® Type 6 modules. It offers a testing platform for a huge variety of interfaces. Main purpose of this carrier board is to bring out all the signals from COM Express® connector of COMe Type6 modules to industry standard interfaces. The key features are:

- ▶ Compliance COM Express® Rev. 3.0, Pin-out Type 6
- **1x GbE NBase-T interface**
- **4x SATA standard interface**
- 1x PEG x16 PCI Express<sup>®</sup>
- 8x PCIe x1
- 3x DP Panel Signal
- **1x LVDS/eDP**
- $\blacktriangleright$  1x VGA
- 4x USB 3.1 (incl. USB 2.0) + 4x USB 2.0
- 2x COM ports (RX/TX only)
- 1x Audio Connector
- ATX Power Supply (24-pin + 8-pin connector)
- External fan connector
- Pin headers for COM Express® specific signals enabling measurement like GPIOs, I2C and SMBus
- External BIOS flash sockets

#### <span id="page-11-2"></span>Figure 1: COMe Eval Carrier2 T6

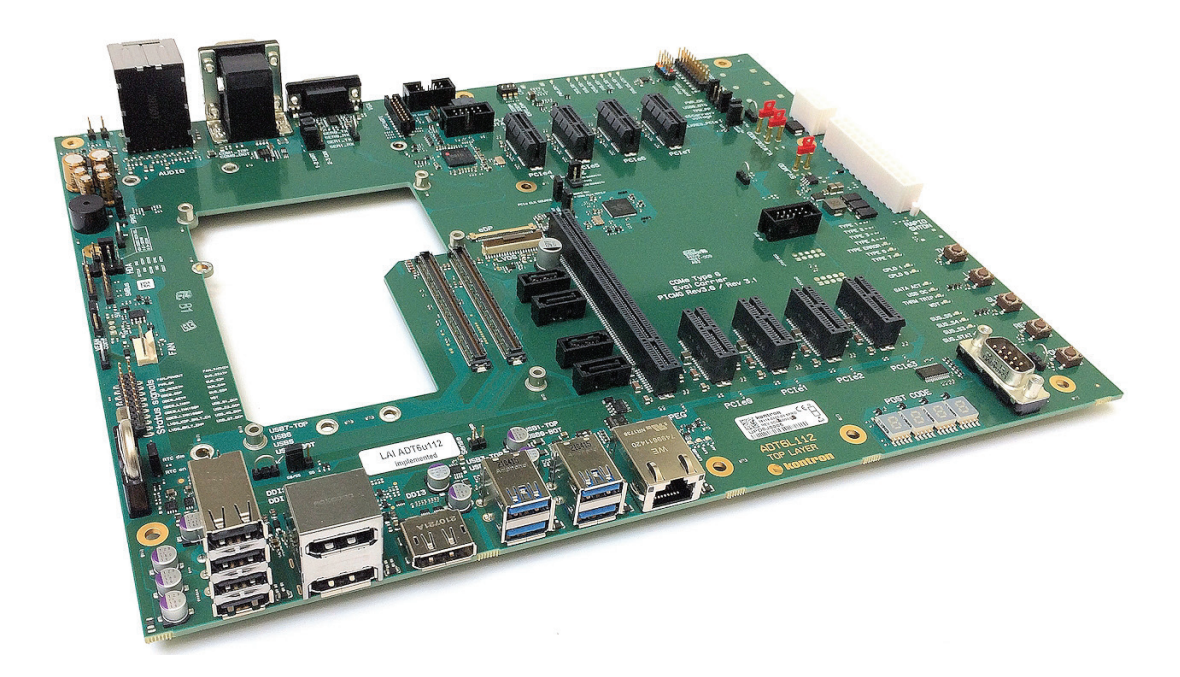

## <span id="page-12-0"></span>1.2. Product Naming Clarification

The product names for Kontron COM Express® Computer-on-Modules consist of a short form of the industry standard (COMe-), the form factor (b=basic, c=compact, m=mini), the capital letters for the CPU and Chipset Codenames (XX) and the pin-out type (#) followed by the CPU Name.

COM Express® defines a Computer-On-Module, or COM, with all components necessary for a bootable host computer, packaged as a super component.

COMe-bXX# modules are Kontron's COM Express® modules in basic form factor (125 mm x 95 mm)

COMe-cXX# modules are Kontron's COM Express® modules in compact form factor (95 mm x 95 mm)

COMe-eXX# modules are Kontron's COM Express® modules in extended form factor (155 mm x 110 mm)

The COMe Eval Carrier2 T6 fits all three types of modules.

## <span id="page-12-1"></span>1.3. Understanding COM Express® Functionality

All Kontron COM Express® extended, basic and compact modules contain two 220pin connectors; each of it has two rows called Row A & B on primary connector and Row C & D on secondary connector. The COM Express® Computer-On-Module (COM) features the following maximum amount of interfaces according to the PCI Industrial Computer Manufacturers Group (PICMG) module Pin-out type.

#### <span id="page-12-2"></span>1.4. COM Express® Documentation

The COM Express® Specification defines the COM Express® module form factor, pin-out, and signals. This document is available at the PICMG® website by filling out the order form.

## <span id="page-12-3"></span>1.5. COM Express® Benefits

COM Express® modules are compact and highly integrated computers. All modules feature a standardized form factor and connector layout which carry a specified set of signals. Each COM is based on the COM Express® specification. This standardization allows designers to create a single-system baseboard that can accept present and future COM Express® modules.

The baseboard designer can optimize exactly how each of these functions implements physically. Designers can place connectors precisely where needed for the application on a baseboard designed to optimally fit a system's packaging.

A single baseboard design can use a range of COM Express® modules with different sizes and pin-outs. This flexibility can differentiate products at various price/performance points. The modularity of a COM Express® solution also ensures against obsolescence when computer technology evolves. A properly designed COM Express® baseboard can work with several successive generations of COM Express® modules.

A COM Express® baseboard design has many advantages of a customized computer-board design and, additionally, delivers better obsolescence protection, heavily reduced engineering effort, and faster time to market.

# <span id="page-13-0"></span>2/ System specifications

## <span id="page-13-1"></span>2.1. Component Main Data

The table below summarizes the features of the motherboard.

#### <span id="page-13-2"></span>Table 1: Component Main Data

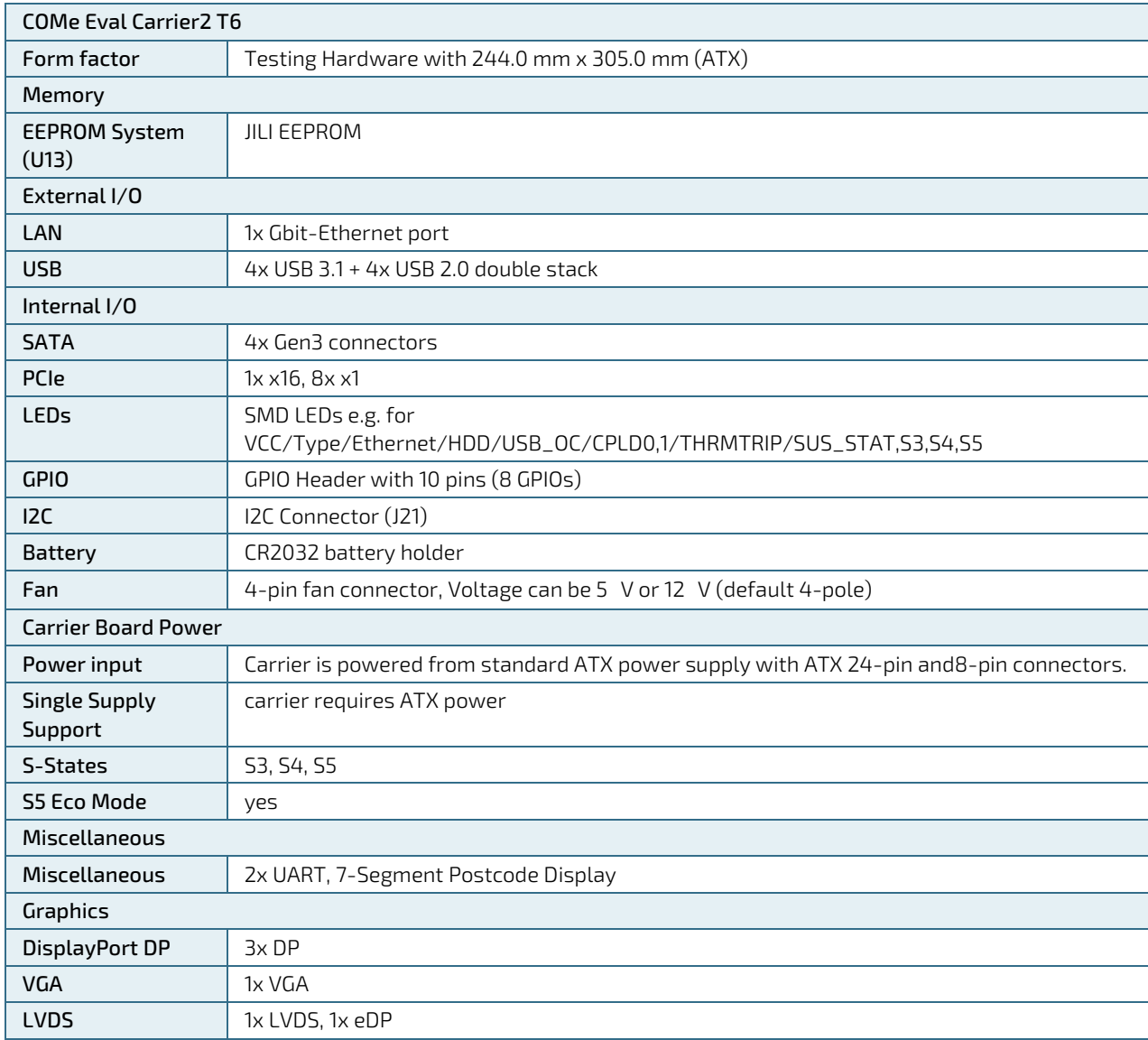

#### **ACAUTION**

Danger of explosion if the lithium battery is incorrectly replaced.

Replace only with the same or equivalent type recommended by the manufacturer Dispose of used batteries according to the manufacturer's instructions

## <span id="page-14-0"></span>2.2. Block diagram

#### <span id="page-14-1"></span>Figure 2: Block Diagram COMe-Type6 Eval Carrier

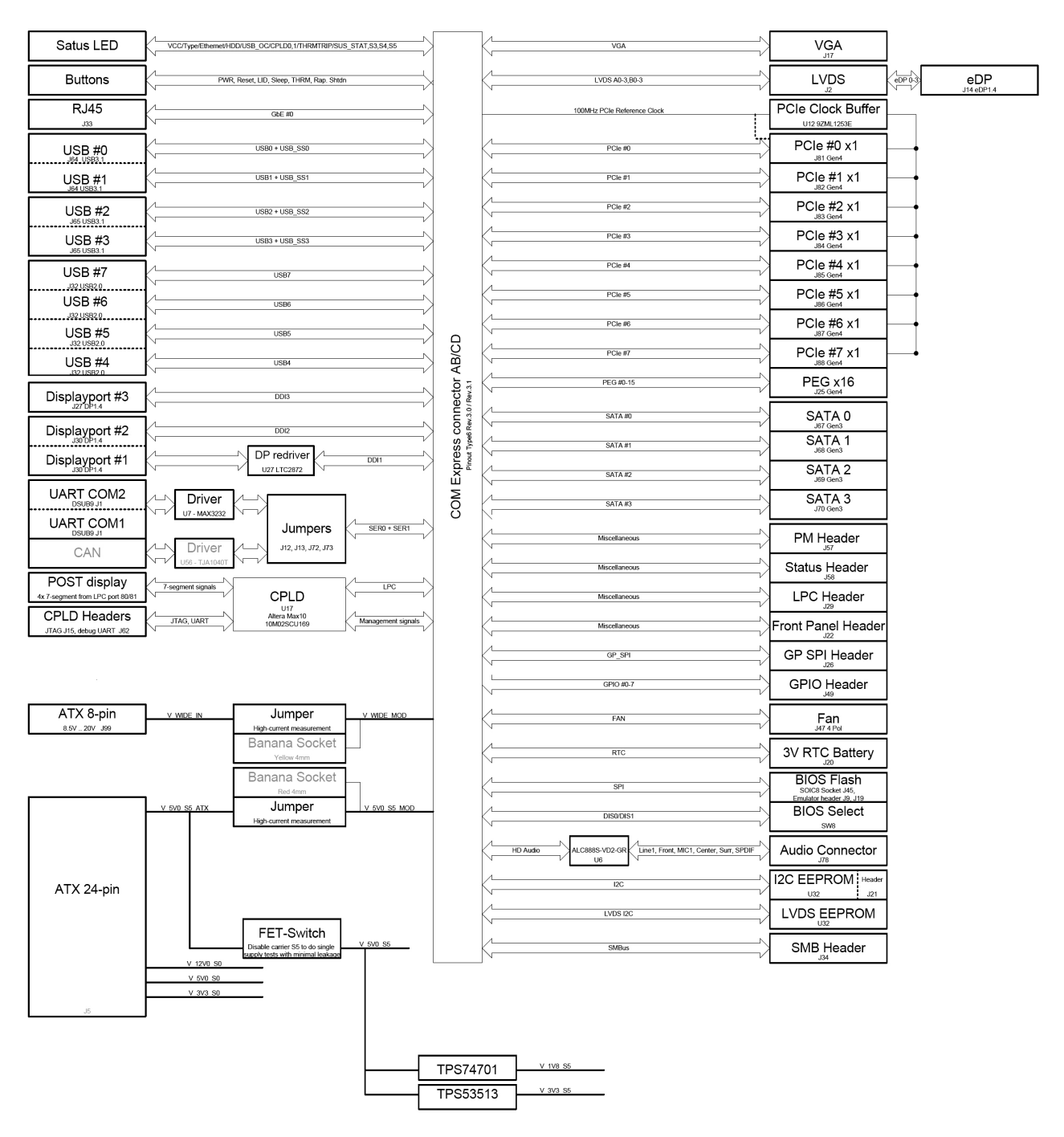

## <span id="page-15-0"></span>2.3. Product Variants

#### <span id="page-15-2"></span>Table 2: Product Variants

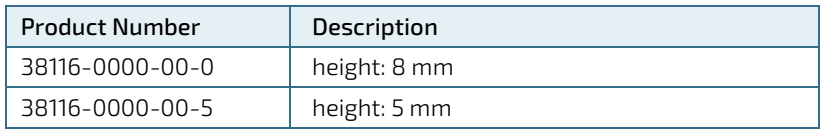

## <span id="page-15-1"></span>2.4. Environmental Conditions

#### <span id="page-15-3"></span>Table 3: Environmental Conditions

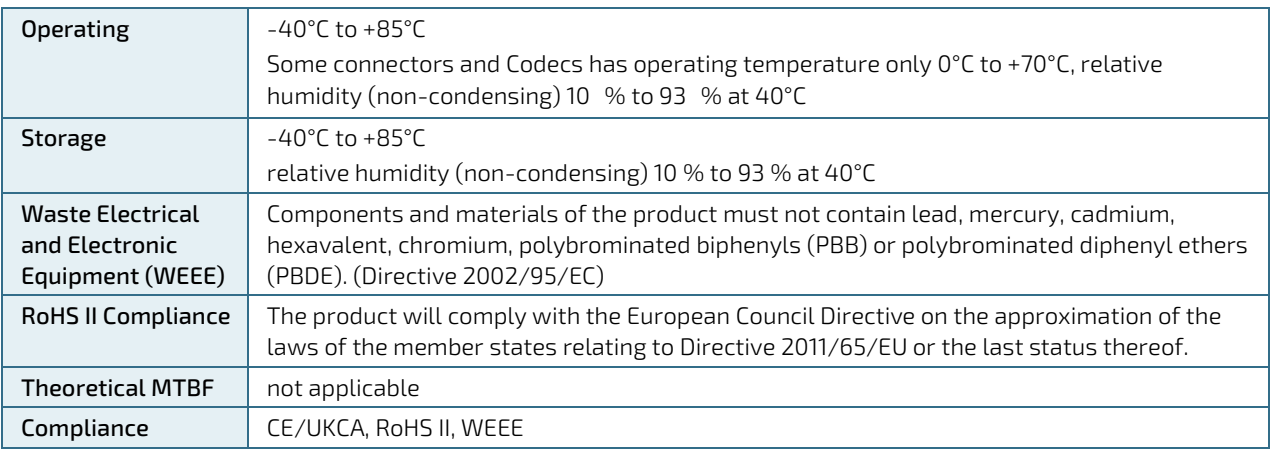

## <span id="page-16-0"></span>3/ Mainboard Views

#### <span id="page-16-1"></span>3.1. Top View

<span id="page-16-2"></span>Figure 3: Top View of COMe Eval Carrier2 T6

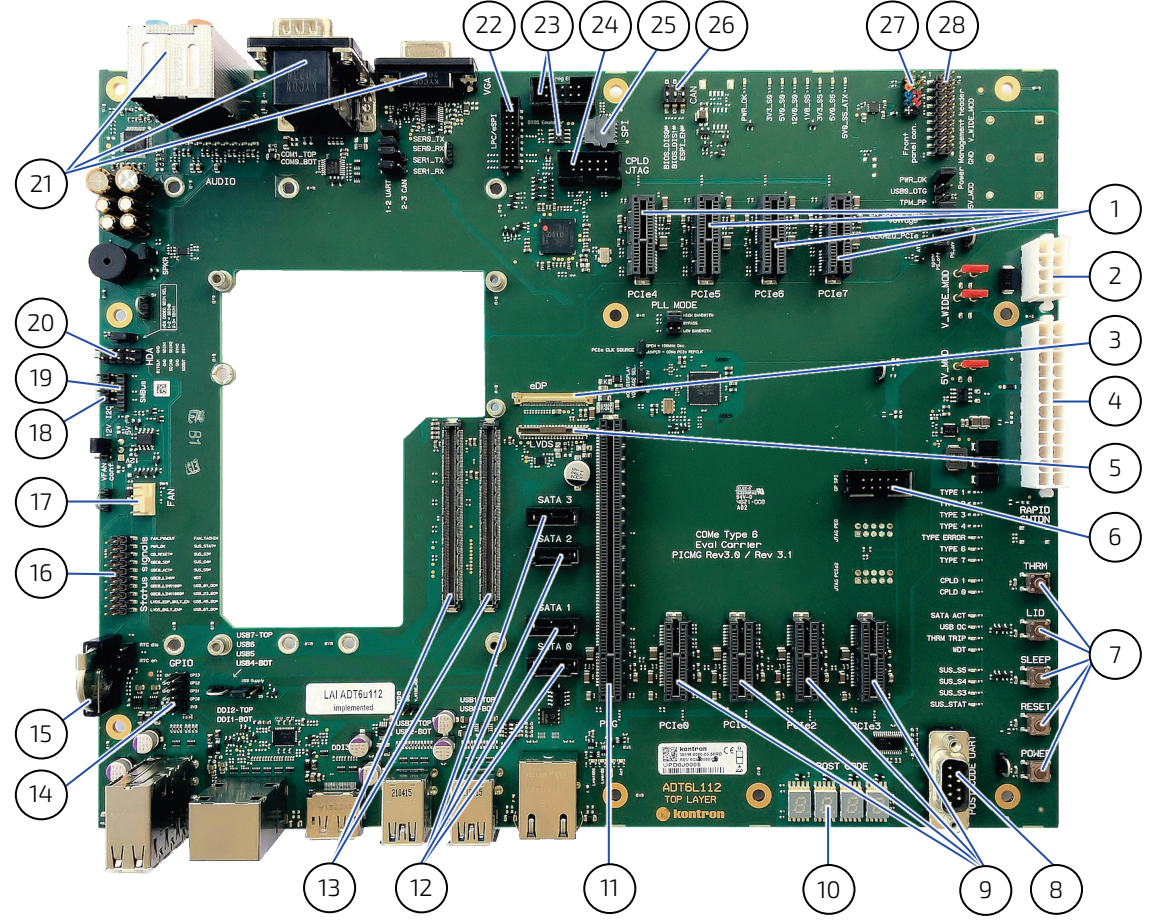

- 1. 4x PCI x1 (J85/J86/J67/J88)
- 2. Power Connector (J99)
- 3. eDP (J14)
- 4. ATX Power Connector (J5)
- 5. LVDS (J2)
- 6. GP SPI (J26)
- 7. Button Switches
- 8. POST Code UART (J62)
- 9. 4x PCI x1 (J81/J82/J83/J84))
- 10. POST Code Display
- 11. PCIe x16 (J25)
- 12. 4x SATA (J67, J68, J69, J70)
- 13. 2x COMe (J16, J61)
- 14. GPIO Header (J49)
- 15. Battery (J20)
- 16. Status Signal Header (J58)
- 17. Fan (J47)
- 18. I2C Header (J21)
- 19. SMBUs Header (J34)
- 20. HDA (J48)
- 21. Rear Connectors
- 22. LPC/eSPI Header (J29)
- 23. BIOS Emulator Headers (J9, J19)
- 24. CPLD JTAG (J15)
- 25. SPI BIOS Flash Socket (J45)
- 26. BIOS Switch (SW8)
- 27. Front Panel Header (J22)
- 28. Power Management Header (J57)

## <span id="page-17-0"></span>3.2. Front View

<span id="page-17-2"></span>Figure 4: Front View

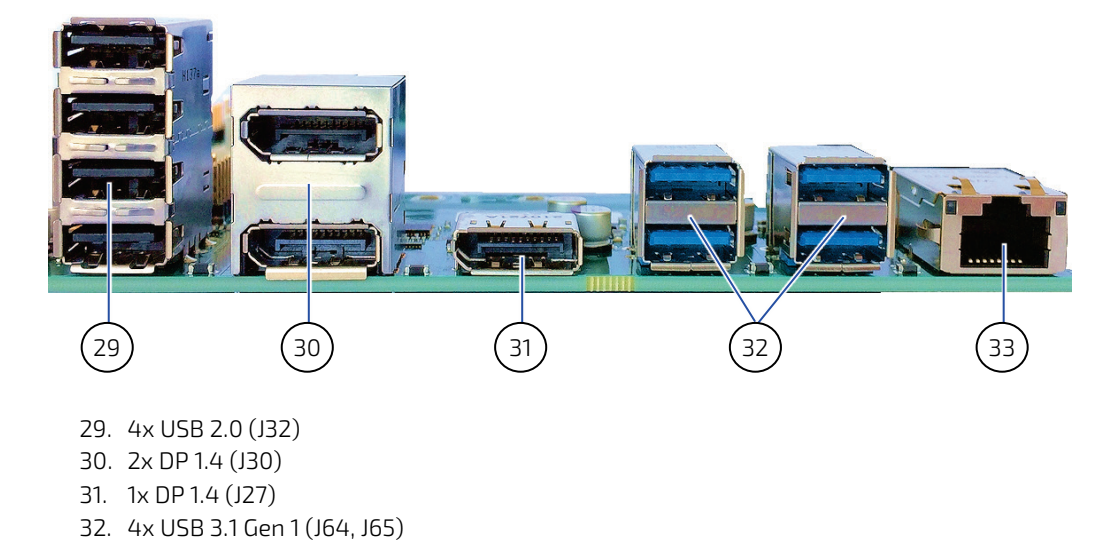

<span id="page-17-1"></span>3.3. Rear View

<span id="page-17-3"></span>Figure 5: Rear View

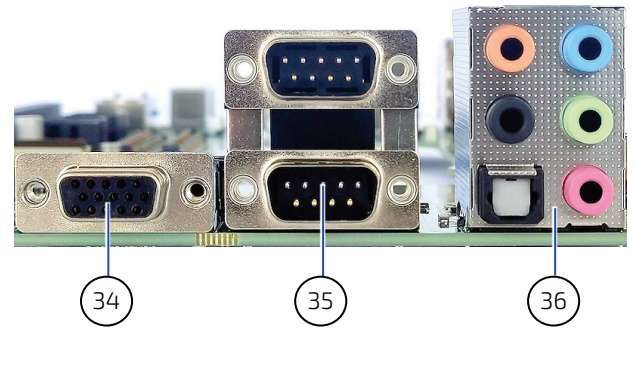

33. 1x RJ45 1G Ethernet Connector (J33)

- 34. VGA Port (J17)
- 35. 2x COM Ports (J1)
- 36. Audio Connector (J78)

# <span id="page-18-0"></span>4/Mechanical Specification

#### <span id="page-18-1"></span>4.1. Dimensions and Jumper Positions

The dimensions of the carrier board are 244.0 mm x 305.0 mm.

#### <span id="page-18-2"></span>Figure 6: Board Dimensions and Jumper Positions

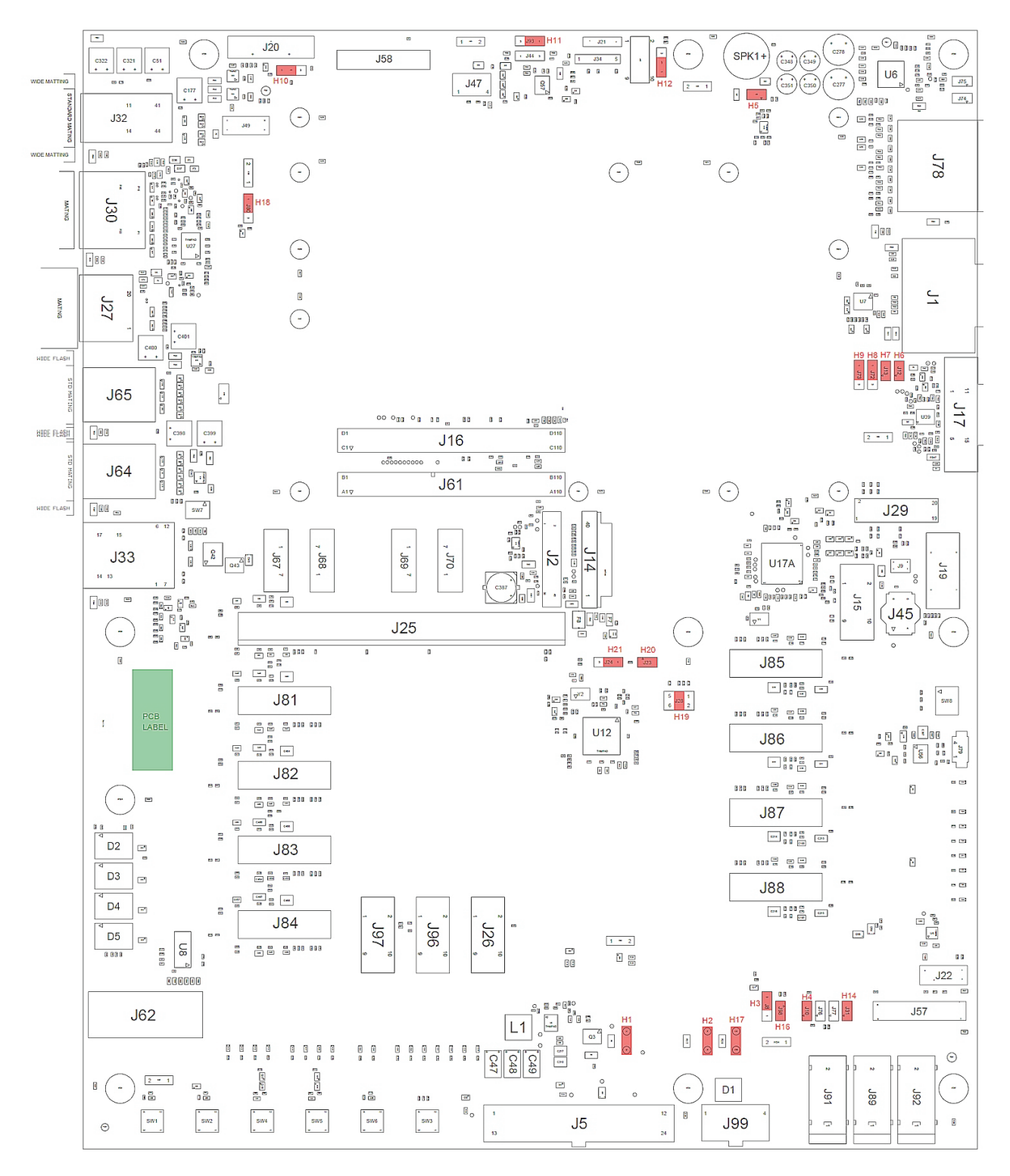

# <span id="page-19-0"></span>5/ Interfaces and Connectors

## <span id="page-19-1"></span>5.1. NBase-T Connector (J33)

#### <span id="page-19-2"></span>Table 4: NBase-T connector

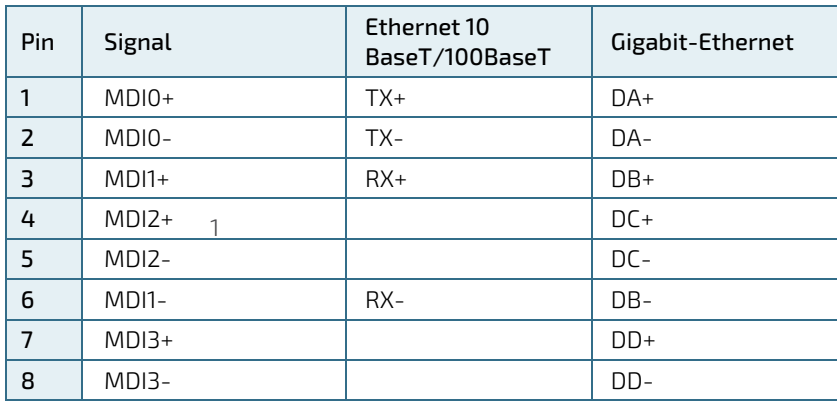

#### <span id="page-19-3"></span>Table 5: Signals

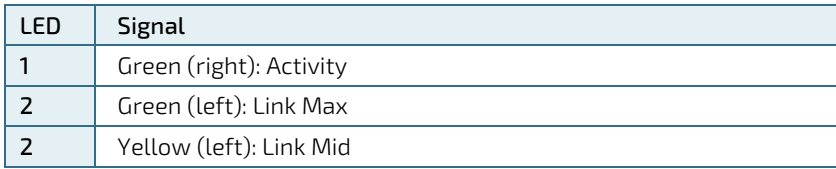

## <span id="page-20-0"></span>5.2. USB Connectors (J32, J64, J65)

For every USB 3.1 port, one USB2 and one USB31 lane has to be bonded. Therefore the number of available USB 2.0 ports decreases with every used 3.1 port. Available are:

up to 8x USB 2.0 up to 4x USB 3.1

#### <span id="page-20-1"></span>Table 6: USB Connectors

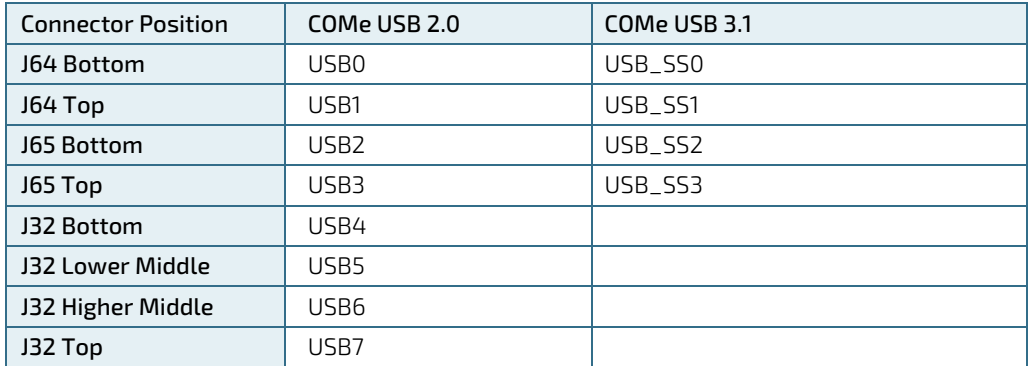

Intel starts counting USB Ports with 1 while COMe Specification starts counting with 0

## **NOTICE**

USB Overcurrent: USB\_OC\_LED# indicates Overcurrent event on USB\_OC\_0\_1#, USB\_OC\_2\_3#, USB\_OC\_4\_5#, USB\_OC\_6\_7#. Overcurrent event can be measured on Debug Header. USB0\_HOST\_PRSNT can be pulled up by J77. USB OTG Client is not supported.

## <span id="page-21-0"></span>5.3. Graphic Interfaces (J27, J30, J2, J14, J17)

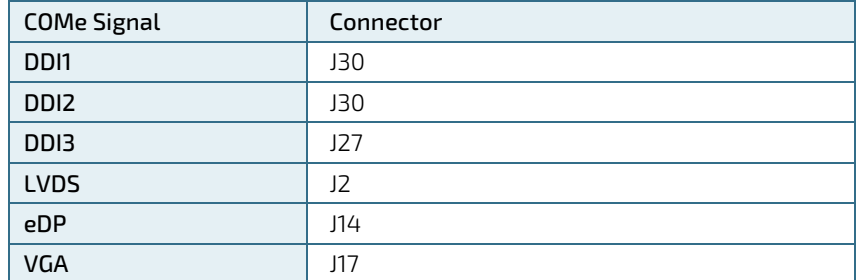

#### <span id="page-21-1"></span>Table 7: Graphic Interfaces

#### <span id="page-21-2"></span>Table 8: Graphic Interfaces DDI

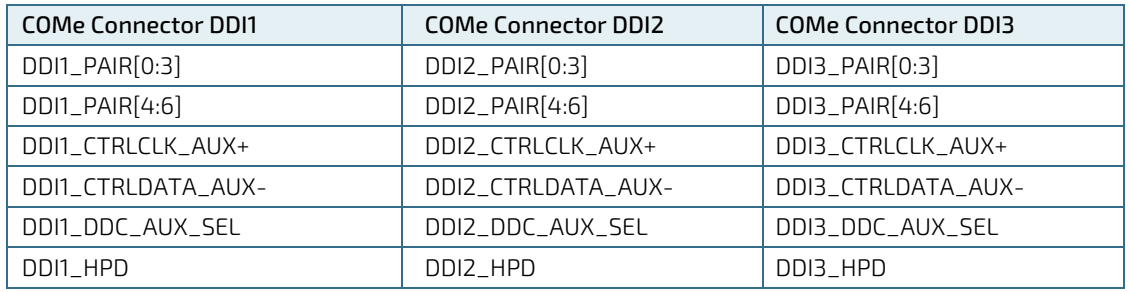

#### <span id="page-21-3"></span>Table 9: Graphic Interfaces LVDS and eDP

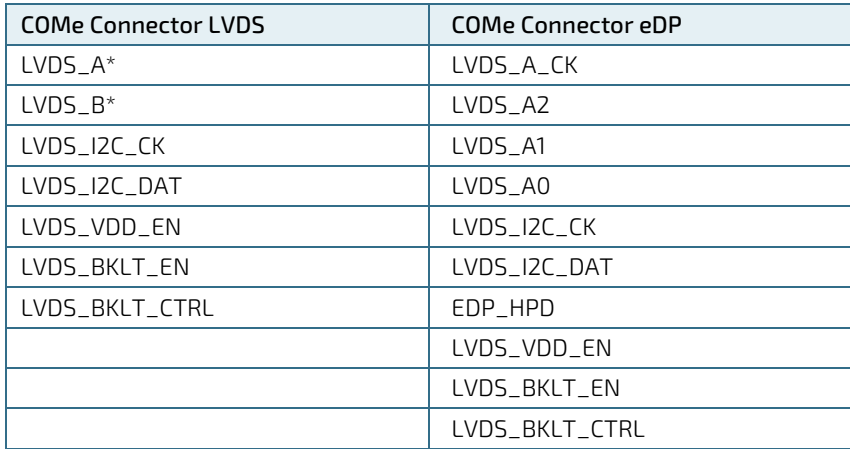

#### <span id="page-21-4"></span>Table 10: Graphic Interfaces VGA

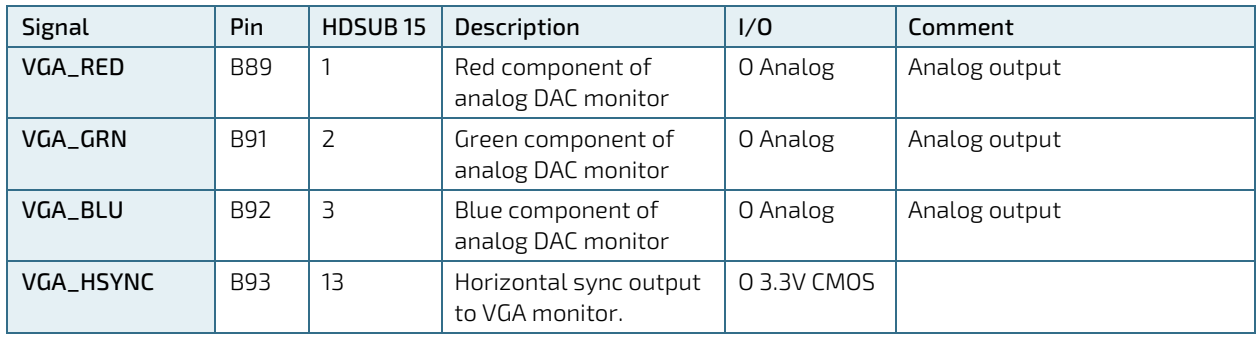

COMe Eval Carrier2 T6 (ADT6) User Guide Rev 2.0

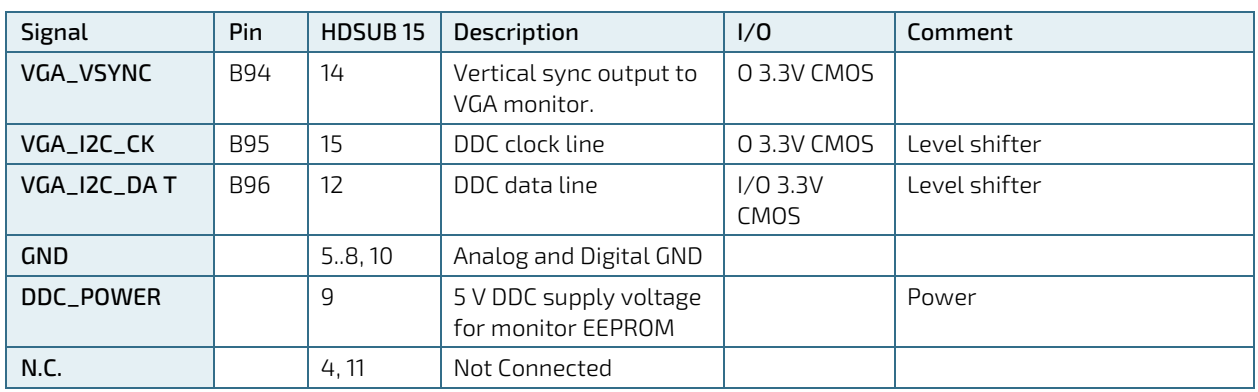

## <span id="page-22-0"></span>5.4. HD Audio (J78)

HDA Audio Codec is U6 ALC888S-VD.

#### <span id="page-22-2"></span>Figure 7: HD Audio

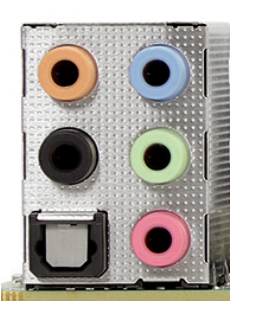

<span id="page-22-1"></span>Table 11: Colorscheme HD Audio

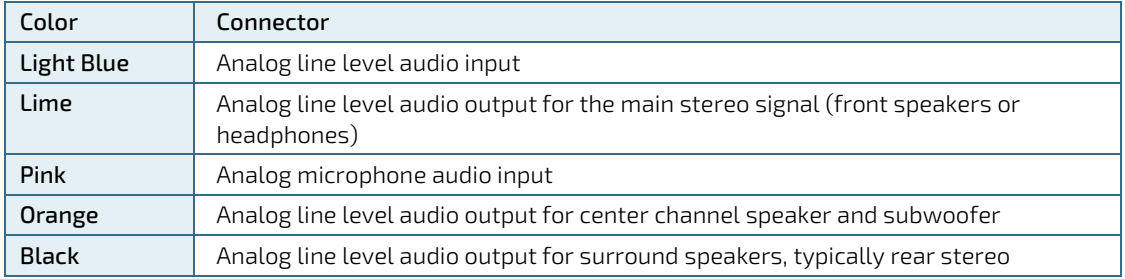

## <span id="page-23-0"></span>5.5. HD Audio Internal (J48)

HDA Audio Codec is U6 ALC888S.

#### <span id="page-23-4"></span>Table 12: HD Audio internal

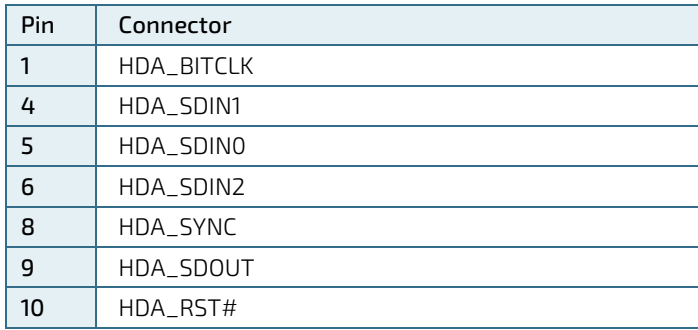

## <span id="page-23-1"></span>5.6. COM Ports (J1)

<span id="page-23-5"></span>Table 13: COM Ports (J1)

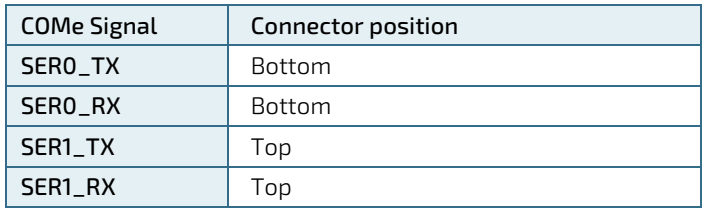

#### **NOTICE**

Jumper J72 to 2/3 for CAN (J79) option. CAN option can be added on customer request. Disconnect Jumper to measure SER0/SER1.

#### <span id="page-23-2"></span>5.7. Fan 3-Pin/4-Pin Jumper (J93)

#### **NOTICE**

J93 Jumpered to 2/3: Regulated 3 Pole Fan, J93 Jumpered to 1/2: 4 Pole Fan with 12 V The analog output voltage on this connector is generated via a discrete linear voltage regulator from the PWM signal of the HWM. V\_FAN voltage range can be varied from 0 V to 12 V.

#### <span id="page-23-3"></span>5.8. Fan Connector (J47)

<span id="page-23-6"></span>Table 14: Fan Connector with 4 pins (J47)

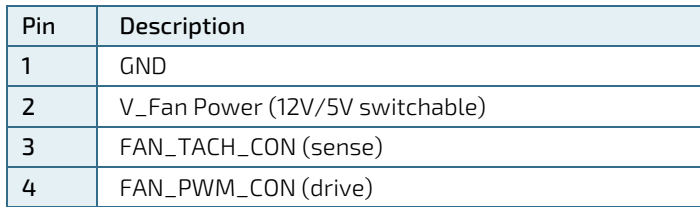

## <span id="page-24-0"></span>5.9. I2C and SMBus (J21, J34)

I2C is connected to EEPROM U32 (24C32), I2C header J21 and FPGA U17. VGA I2C connected to VGA connector and can be measured on MTP72 and MTP12. LVDS\_I2C is connected to LVDS connector J2, eDP connector J14 and optional connected to LVDS EEPROM U13.

<span id="page-24-3"></span>Table 15: I2C

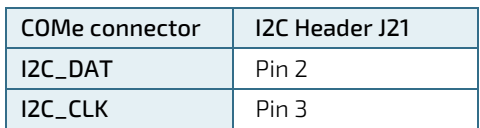

<span id="page-24-4"></span>Table 16: SMBus

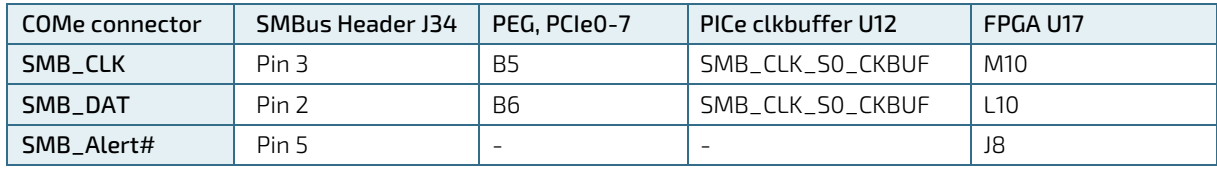

## <span id="page-24-1"></span>5.10. PCIe Slots (J25, J81 – J88)

The slot for PCI Express Graphics is J25 with up to x16.

#### <span id="page-24-5"></span>Table 17: PCIe Slots

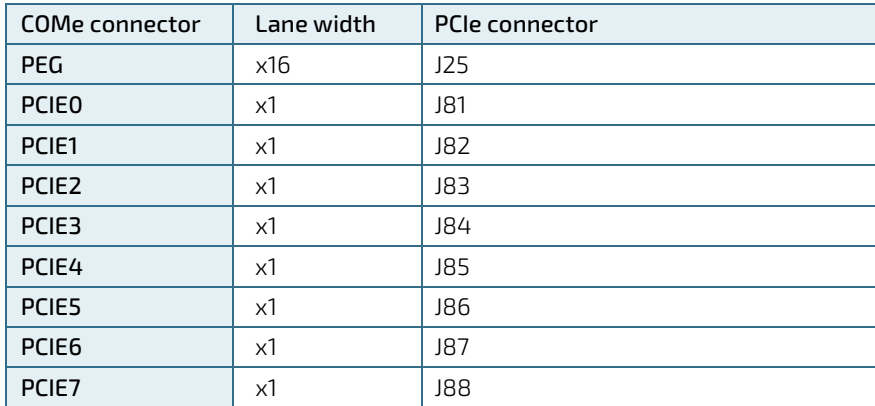

## <span id="page-24-2"></span>5.10.1. PCI Express Reference Clock

Place bypass resistors for Reference Clock measurements. For x4/x8/x16 PCIe cards it might be necessary to place J98 to output the reference clock on all x1 slots.

## <span id="page-25-0"></span>5.11. GPIO (General Purpose Input and Output) (J49)

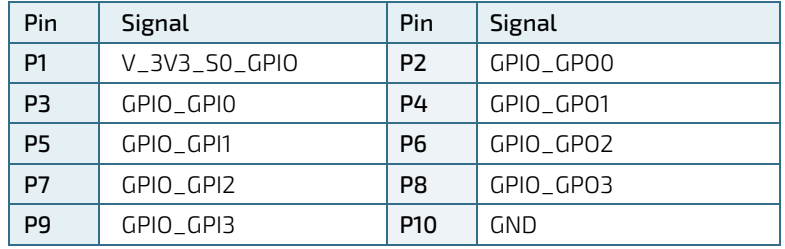

#### <span id="page-25-3"></span>Table 18: GPIO (J49)

## <span id="page-25-1"></span>5.12. Serial ATA 3.0 (J67 – J70)

<span id="page-25-4"></span>Table 19: SATA 3.0

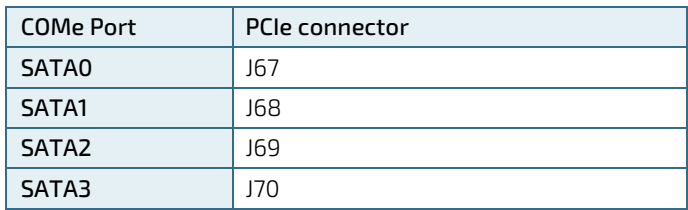

SATA\_ACT# LED D42 indicates SATA activity.

## <span id="page-25-2"></span>5.13. Front Panel Header (J22)

<span id="page-25-6"></span>Figure 8: Front Panel Connector (J22)

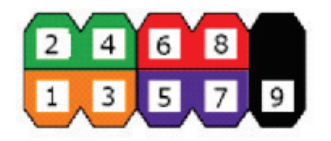

#### <span id="page-25-5"></span>Table 20: Front Panel Header (J22)

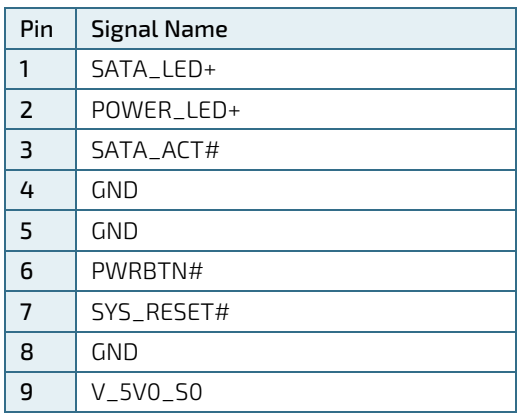

## <span id="page-26-0"></span>5.14. Power Management Header (J57)

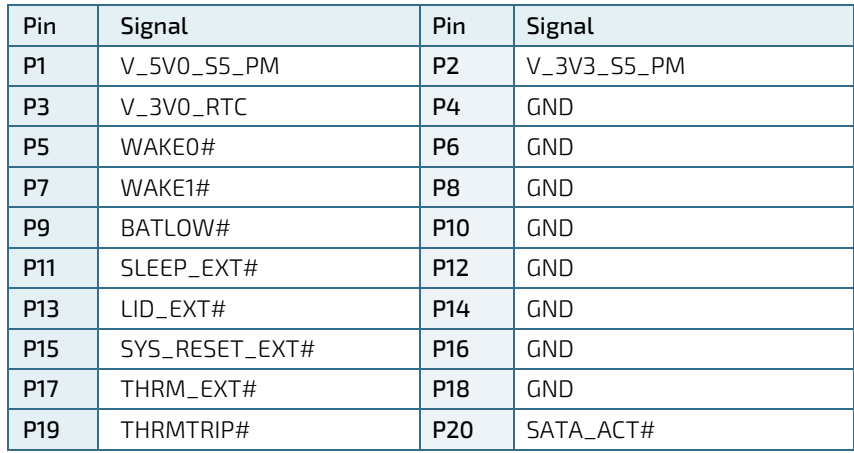

#### <span id="page-26-3"></span>Table 21: Power Management Header (J57)

## <span id="page-26-1"></span>5.15. Status Signal Header (J58)

#### <span id="page-26-4"></span>Table 22: Status Signal Header (J58)

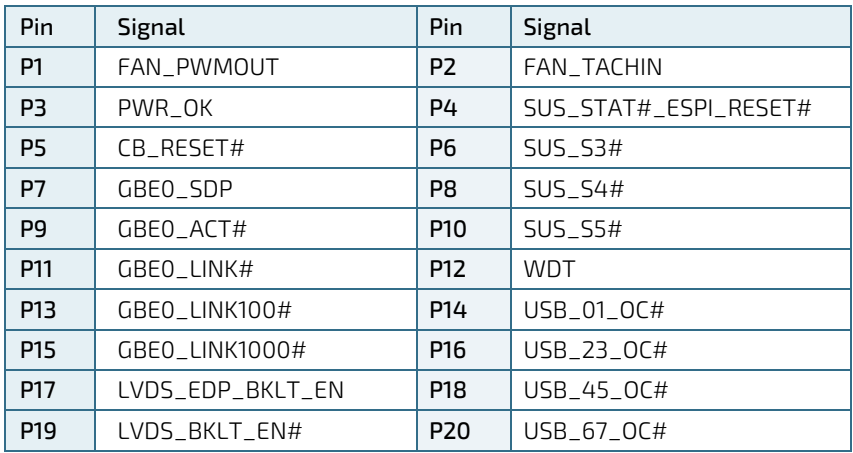

## <span id="page-26-2"></span>5.16. GP SPI Header (J26)

#### <span id="page-26-5"></span>Table 23: GP SPI Header (J26)

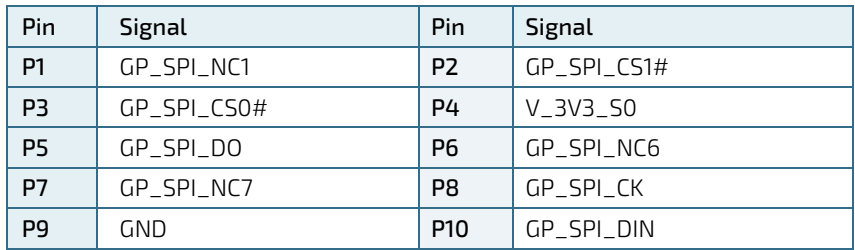

## <span id="page-27-0"></span>5.17. 24-pin ATX Power connector (J5)

<span id="page-27-1"></span>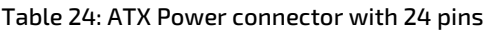

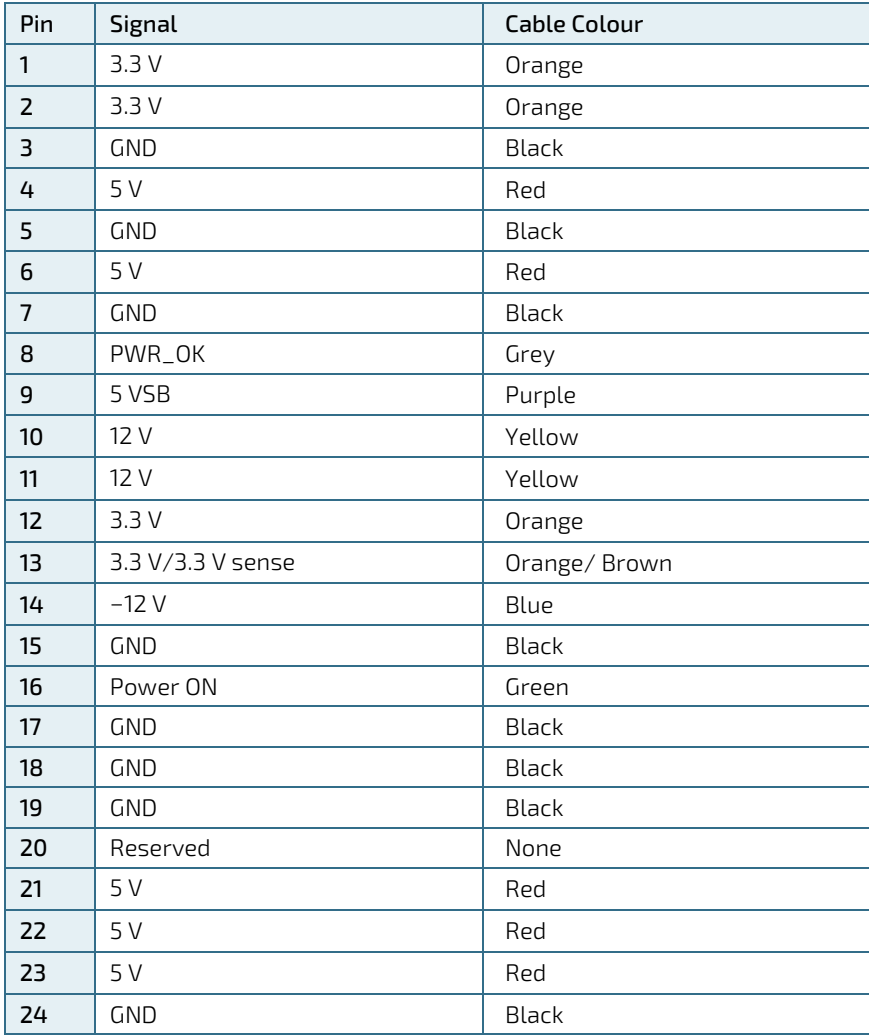

#### **NOTICE**

If any of the supply voltages drops below the allowed operating level longer than the specified hold-up time, all the supply voltages should be shut down and left OFF for a time long enough to allow the internal board voltages to discharge sufficiently. If the OFF time is not observed, parts of the board or attached peripherals may work incorrectly or even suffer a reduction of MTBF.

The minimum OFF time depends on the implemented PSU model and other electrical factors and needs to be measured individually for each case.

#### <span id="page-28-0"></span>5.18. 8-pin ATX Power connector (J99)

<span id="page-28-2"></span>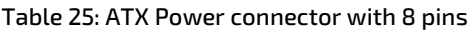

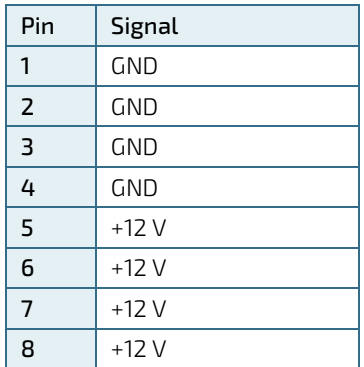

**NOTICE** 

Close to COM Express connector placed pinheader J102 can be used to sense "V\_WIDE\_MOD".

## **NOTICE**

Jumpers "V\_WIDE\_MOD": If these two Jumpers are closed, the Wide Range input Voltage (J99) is provided to the Com Express Module. If these Jumpers are removed, the Module won't start. Each Jumper can handle up to 8 A, because there are two Jumpers in parallel. A input current up to 16 A can be delivered. If the Input Current should be measured, this should be done at this place.

## <span id="page-28-1"></span>5.19. RTC Battery holder (J20)

<span id="page-28-4"></span>Figure 9: RTC Battery holder (J20)

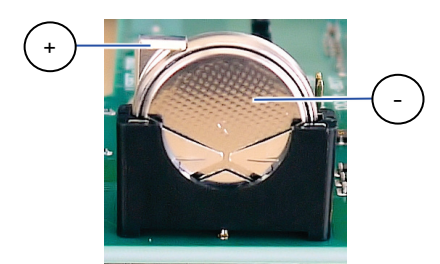

<span id="page-28-3"></span>Table 26: RTC Battery holder (J20)

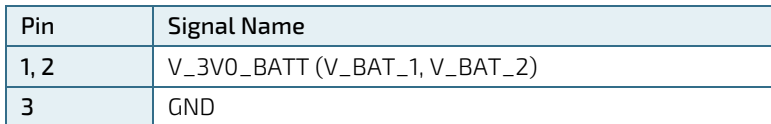

## <span id="page-29-0"></span>5.20. SPI BIOS (J9, J19, J45, SW8)

SOIC8 Socket J45 for external BIOS Flash.

BIOS Emulator header J9 and J19 (for Dediprog EM100Pro).

#### <span id="page-29-2"></span>Table 27: BIOS Flash Socket (J45)

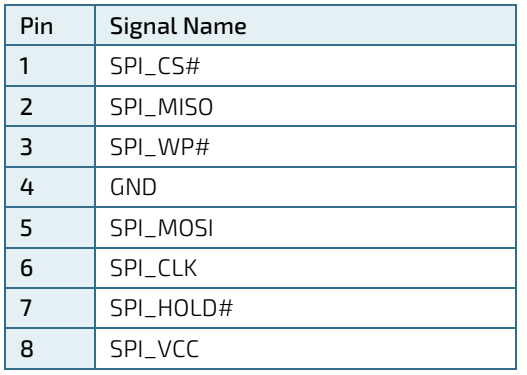

#### <span id="page-29-3"></span>Table 28: BIOS Emulator Header (J9)

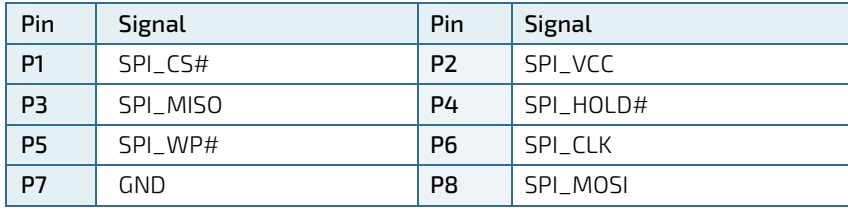

#### <span id="page-29-4"></span>Table 29: BIOS Emulator Header (J19)

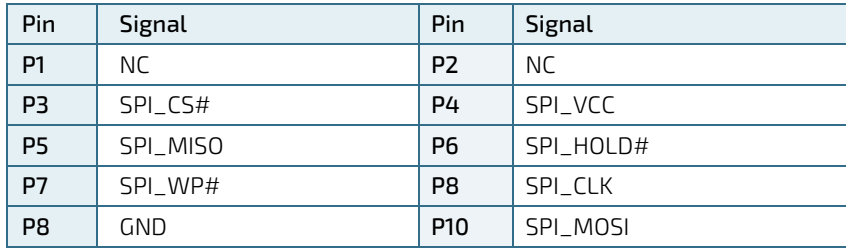

Dediprog EM100Pro original cable interface for BIOS Emulator

## <span id="page-29-1"></span>5.21. BIOS DIP Switch (SW8)

#### <span id="page-29-5"></span>Table 30: Features as SAFS together with eSPI

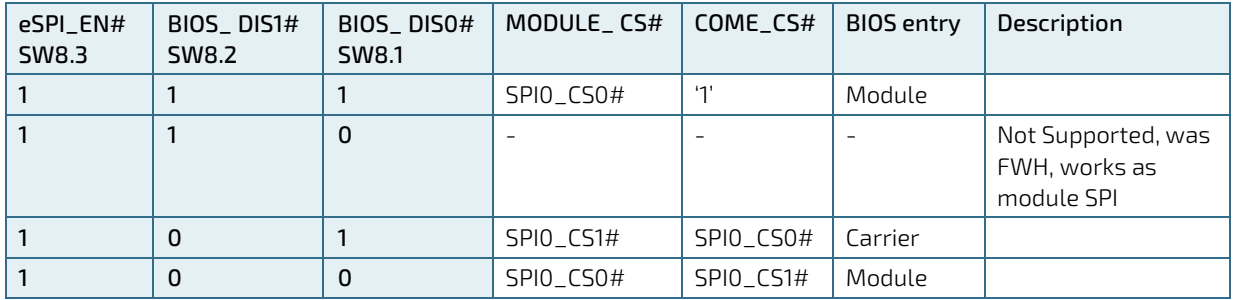

## <span id="page-30-0"></span>5.22. LPC/eSPI Header (J29)

#### <span id="page-30-1"></span>Table 31: LPC/eSPI Header (J29)

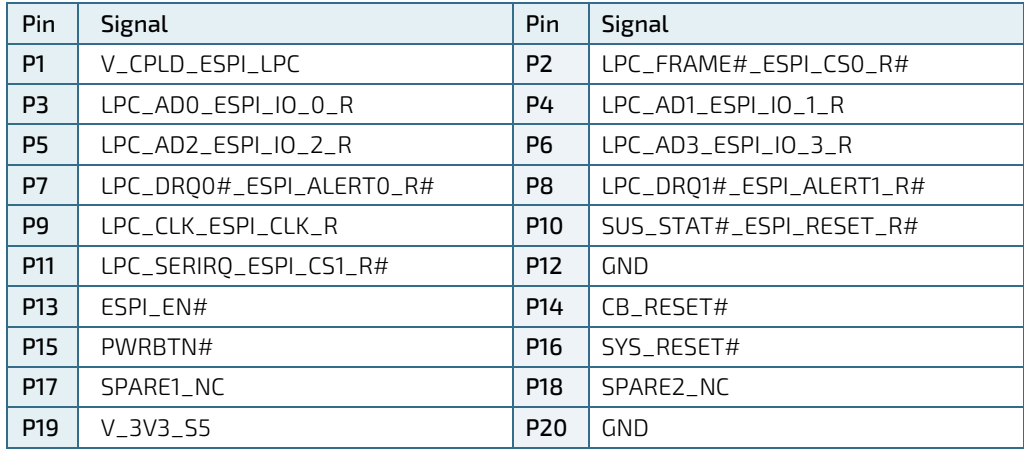

# <span id="page-31-0"></span>6/ Accessories

#### <span id="page-31-1"></span>Table 32: General Accessories List

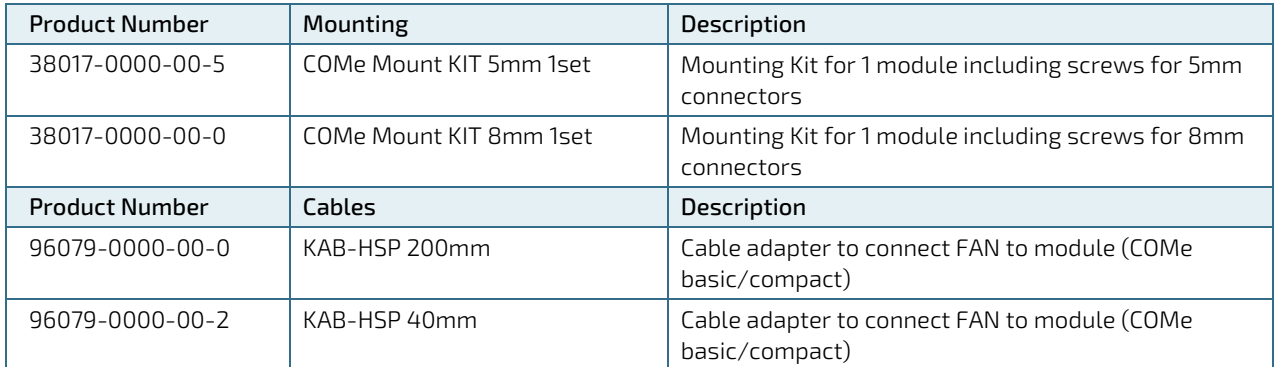

# <span id="page-32-0"></span>7/ Electrical Specification

## <span id="page-32-1"></span>7.1. Supply Voltage

one ATX Main Power 24pin

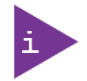

Power supply for the module: the ATX\_12V P4 connector provides a wide range of input, depending on module specification

## <span id="page-32-2"></span>7.2. Power Supply Rise time

The input voltages shall rise from ≤10% of nominal to within the regulation ranges within 0.1ms to 20ms. There must be a smooth and continuous ramp of each DC input voltage from 10% to 90% of its final set-point following the ATX specification

#### **NOTICE**

If any of the supply voltages drops below the allowed operating level longer than the specified hold-up time, all the supply voltages should be shut down and left OFF for a time long enough to allow the internal board voltages to discharge sufficiently. If the OFF time is not observed, parts of the board or attached peripherals may work incorrectly or even suffer a reduction of MTBF. The minimum OFF time depends on the implemented PSU model and other electrical factors and needs to be measured individually for each case.

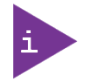

Laboratory power supply connector: V\_5V0\_S5\_MOD Banana Jack J91 V\_WIDE\_S0\_MOD (12V), Banana Jack J92, Ground Banana Jack J89.

## <span id="page-32-3"></span>7.3. Supply Voltage Ripple

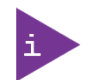

Maximum 100 mV peak to peak: 0-20MHz

# <span id="page-33-0"></span>8/ Features

## <span id="page-33-1"></span>8.1. Rapid Shutdown (SW3)

Kontron has implemented a rapid shutdown function. It works as follows:

1. An active-high shutdown signal to S3 is asserted by the COMe Eval Carrier2 T6 (ADT6) carrier through button switch SW5. The characteristics of the shutdown signal are as follows:

Amplitude 5.0V +/- 5% Source impedance < = 50 ohms Rise time  $\Leftarrow$  1 us

Duration >= 20 µs

The assertion of this signal causes all power regulators to be disabled and the internal power supply rails to be discharged by crowbar circuits. The shutdown circuitry provides internal energy storage that maintains crowbar activation for at least 2 ms following the de-assertion of the shutdown signal.

- 2. Simultaneously with the leading edge of shutdown, the 12 V (main) input power to the module is removed and these input power pins are externally clamped to ground though a crowbar circuit located on the COM Express carrier board. This external clamping circuit must maintain a maximum resistance of approximately 1 ohm and be activated for a minimum of 2 ms.
- 3. Simultaneously with the leading edge of shutdown, the 5 V (standby) input power to the module is removed, if present. External clamping on these pins is not necessary (but recommended) because it is clamped through the module by the main 12 V rail.

#### **NOTICE**

Rapid Shutdown button is not placed on series product and can be added on customer request.

#### <span id="page-33-2"></span>8.2. Wake Signals

<span id="page-33-3"></span>Table 33: Wake Signals

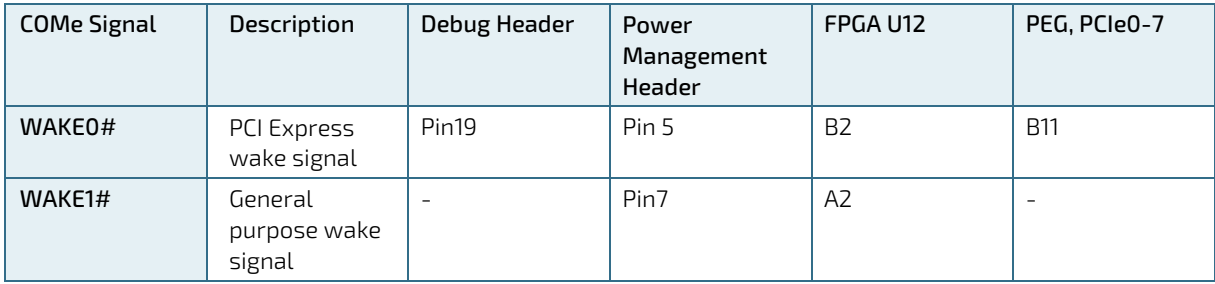

## <span id="page-34-0"></span>8.3. LEDs and indicators

Indicators and LEDs indicate only presence of voltage on certain signal, but not necessarily a correct shape and level of the voltage. This is important especially for power supplies – power good signal would provide more accurate indication, but it is not possible to provide this for all signals (for example ATX power signals share one power good).

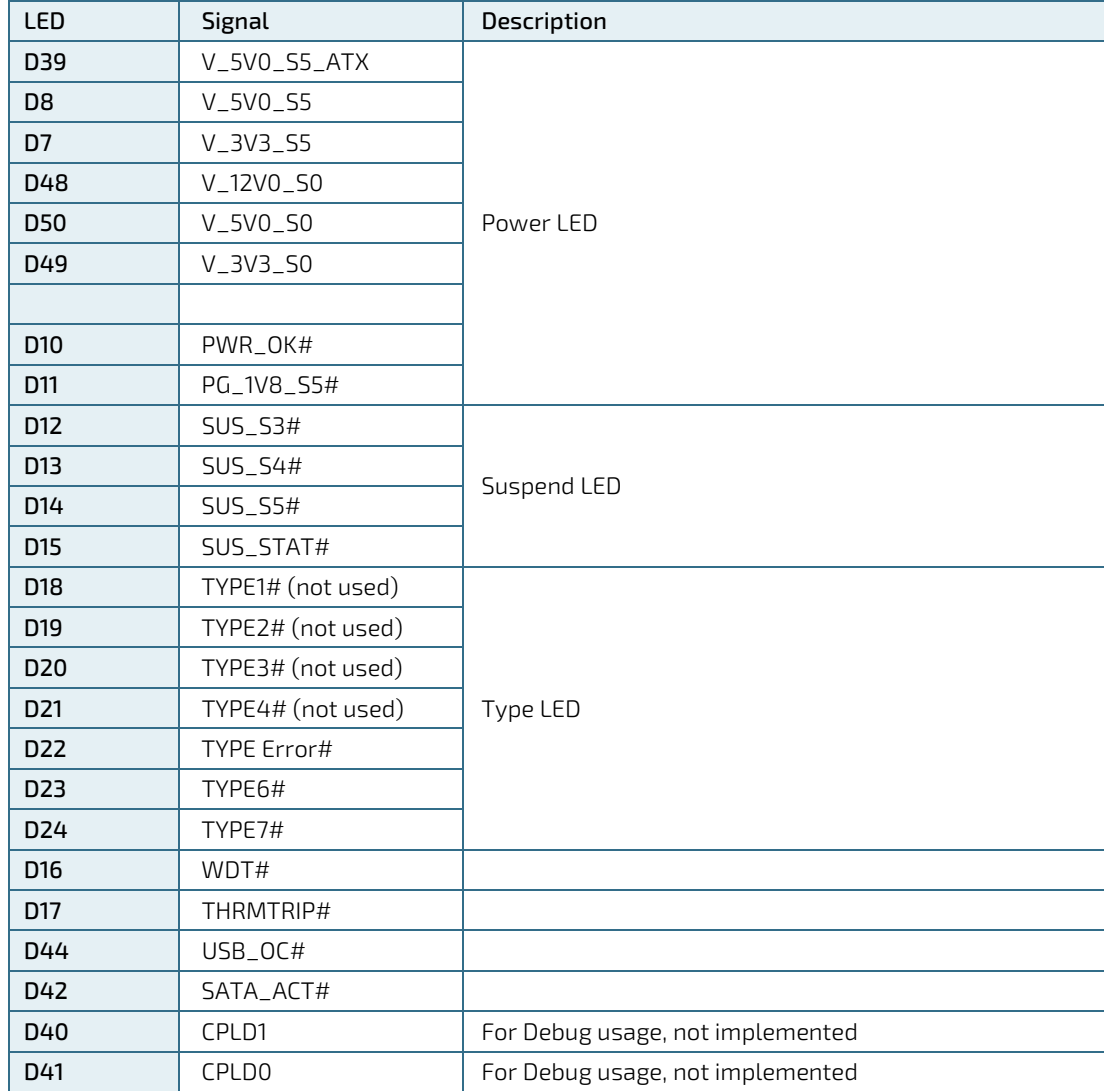

<span id="page-34-1"></span>Table 34: LEDs

## <span id="page-35-0"></span>8.4. Jumper

For the Jumper positions, refer to chapter [4.1.](#page-18-1) "Dimensions [and Jumper Positions"](#page-18-1)

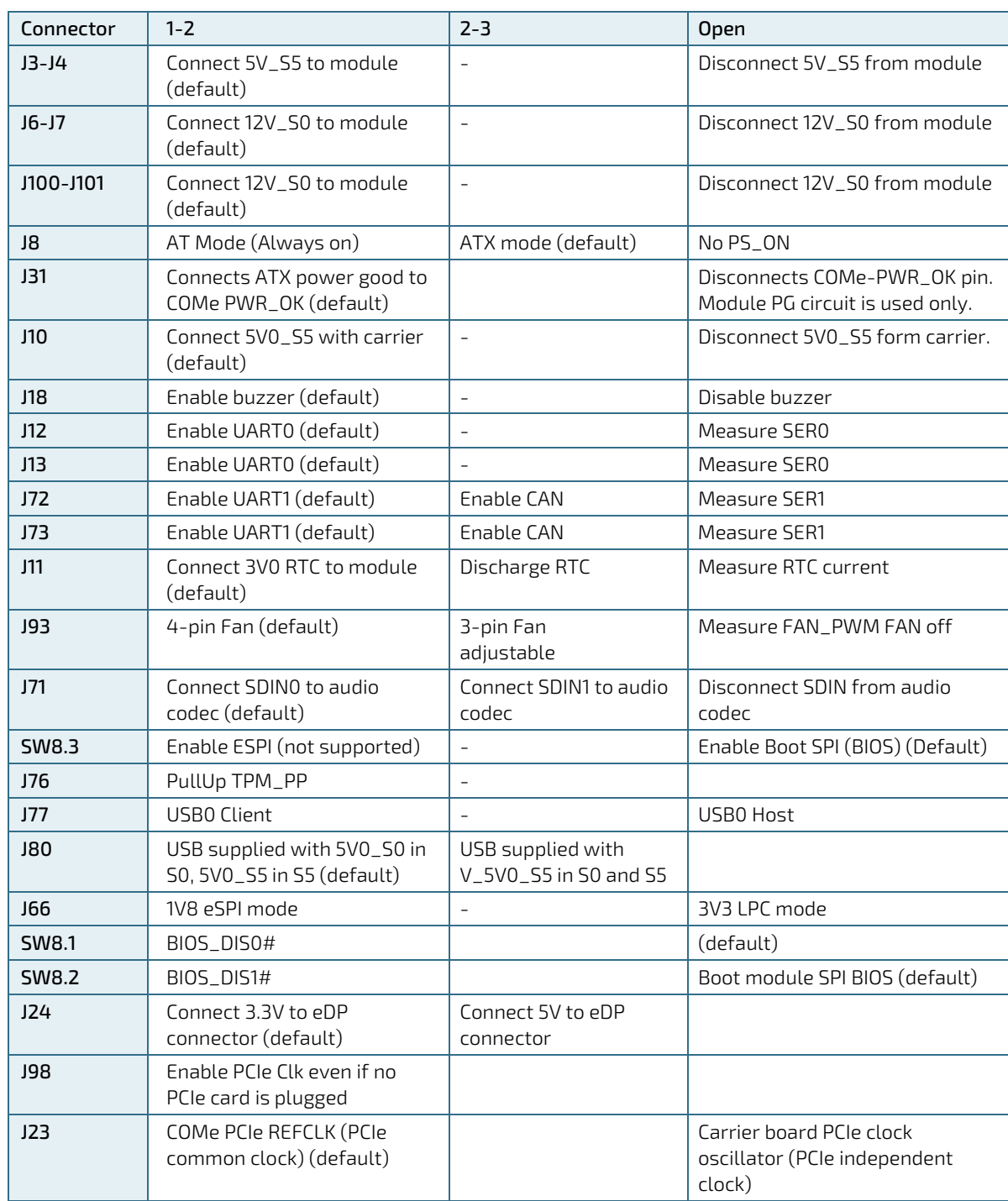

#### <span id="page-35-1"></span>Table 35: Jumper

<span id="page-35-2"></span>Table 36: PCIe clock buffer mode selection

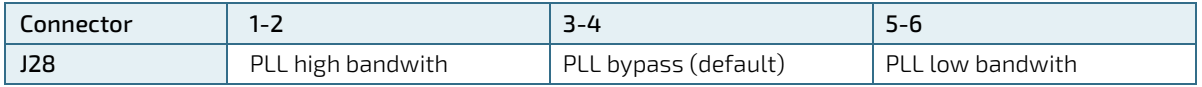

#### <span id="page-36-0"></span>Figure 10: Jumpers 5V\_MOD and V\_WIDE\_MOD

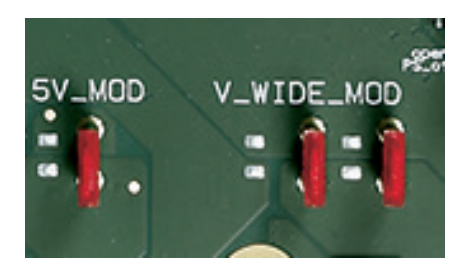

#### **NOTICE**

Jumper "5V\_MOD": If this Jumper is closed, the V\_5V0\_S5 voltage is provided to the Com Express Module. If the Module should run at Single Supply Mode, this Jumper has to be removed.

#### **NOTICE**

Jumpers "V\_WIDE\_MOD": If these two Jumpers are closed, the Wide Range input Voltage (J99) is provided to the Com Express Module. If these Jumpers are removed, the Module won't start. Each Jumper can handle up to 8 A, because there are two Jumpers in Parallel a input current up to 16 A can be delivered. If the Input Current should be measured, this should be done at this place.

## <span id="page-37-0"></span>8.5. Button Switches

#### <span id="page-37-2"></span>Figure 11: Button Switches

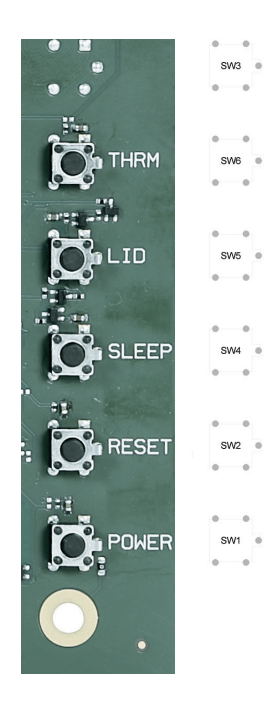

#### <span id="page-37-1"></span>Table 37: Buttons

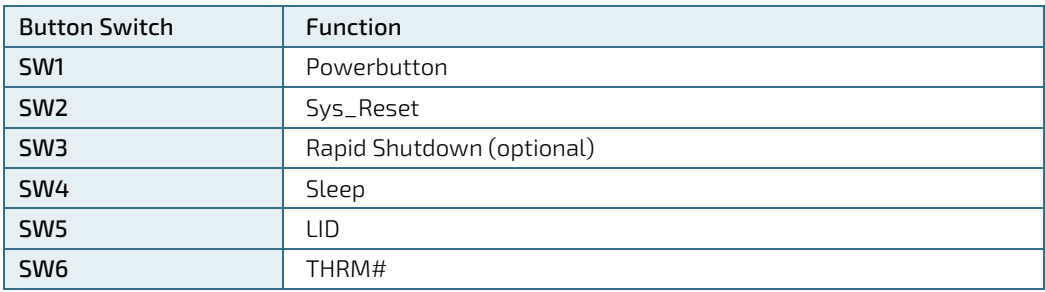

# <span id="page-38-0"></span>9/ COMe Connector Pin-out (J16, J61)

<span id="page-38-2"></span>Figure 12: COMe Connector with 220 pins

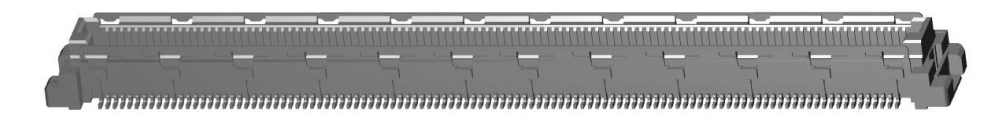

This table lists the pins and signals according to the PICMG specification COM.0 Rev 3.0 Type 6 standard.

#### <span id="page-38-3"></span>Figure 13: COMe Connector Pinout

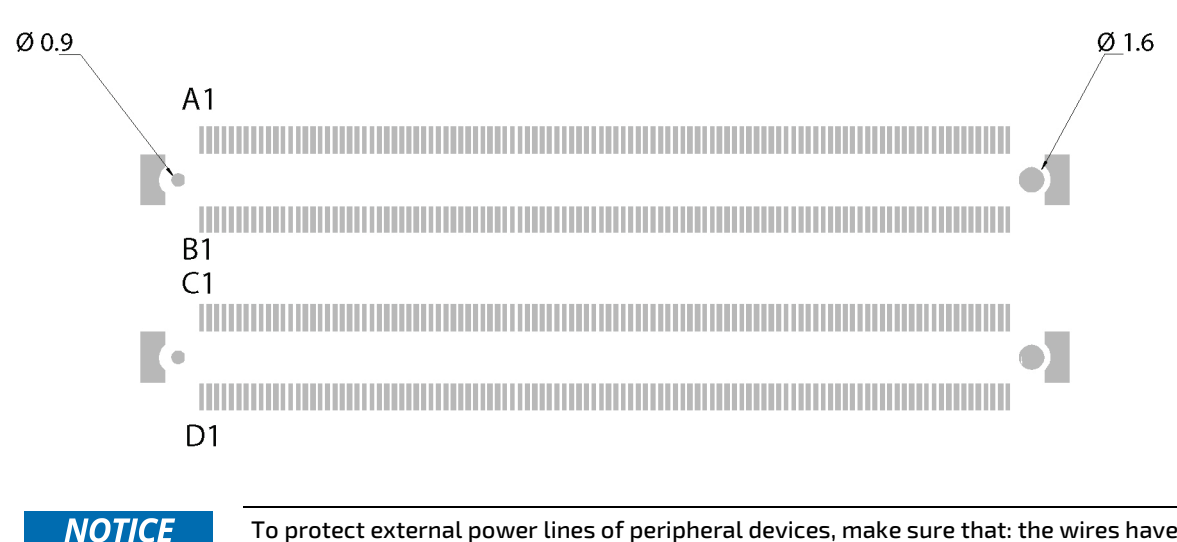

To protect external power lines of peripheral devices, make sure that: the wires have the right diameter to withstand the maximum available current the enclosure of the peripheral device fulfills the fire-protection requirements of IEC/EN62368.

#### <span id="page-38-1"></span>Table 38: Pin-out List

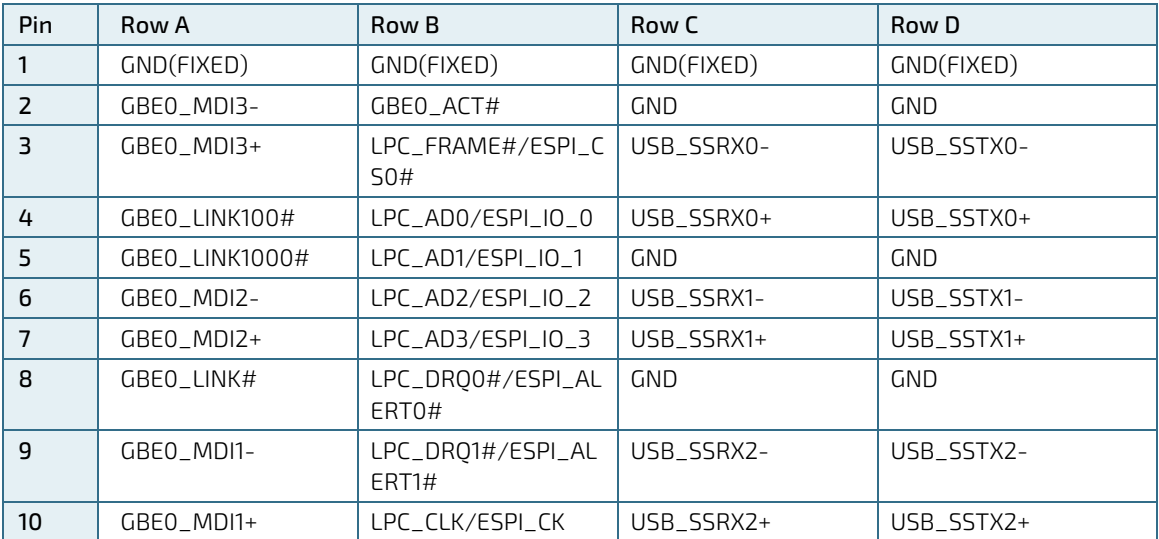

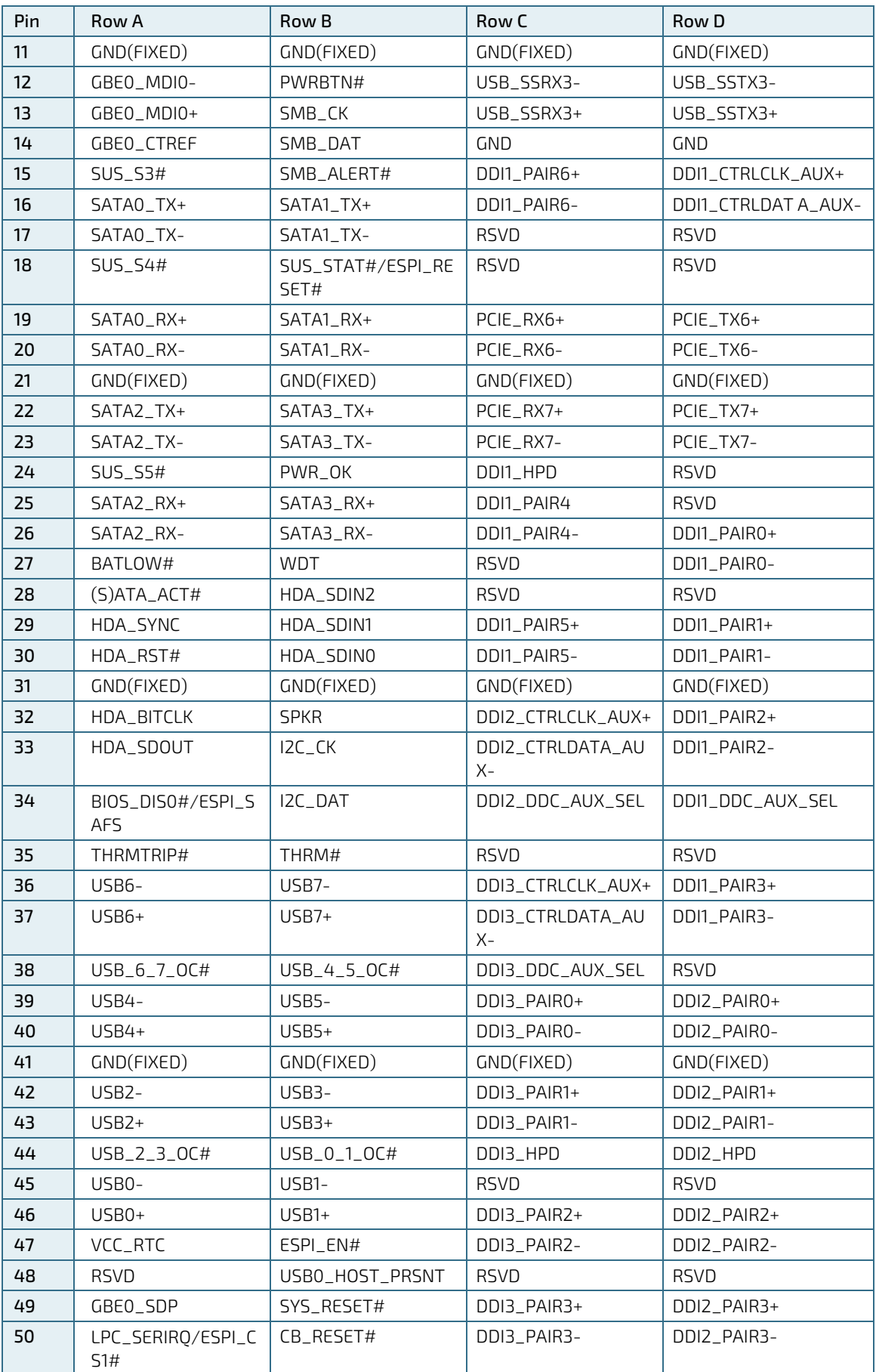

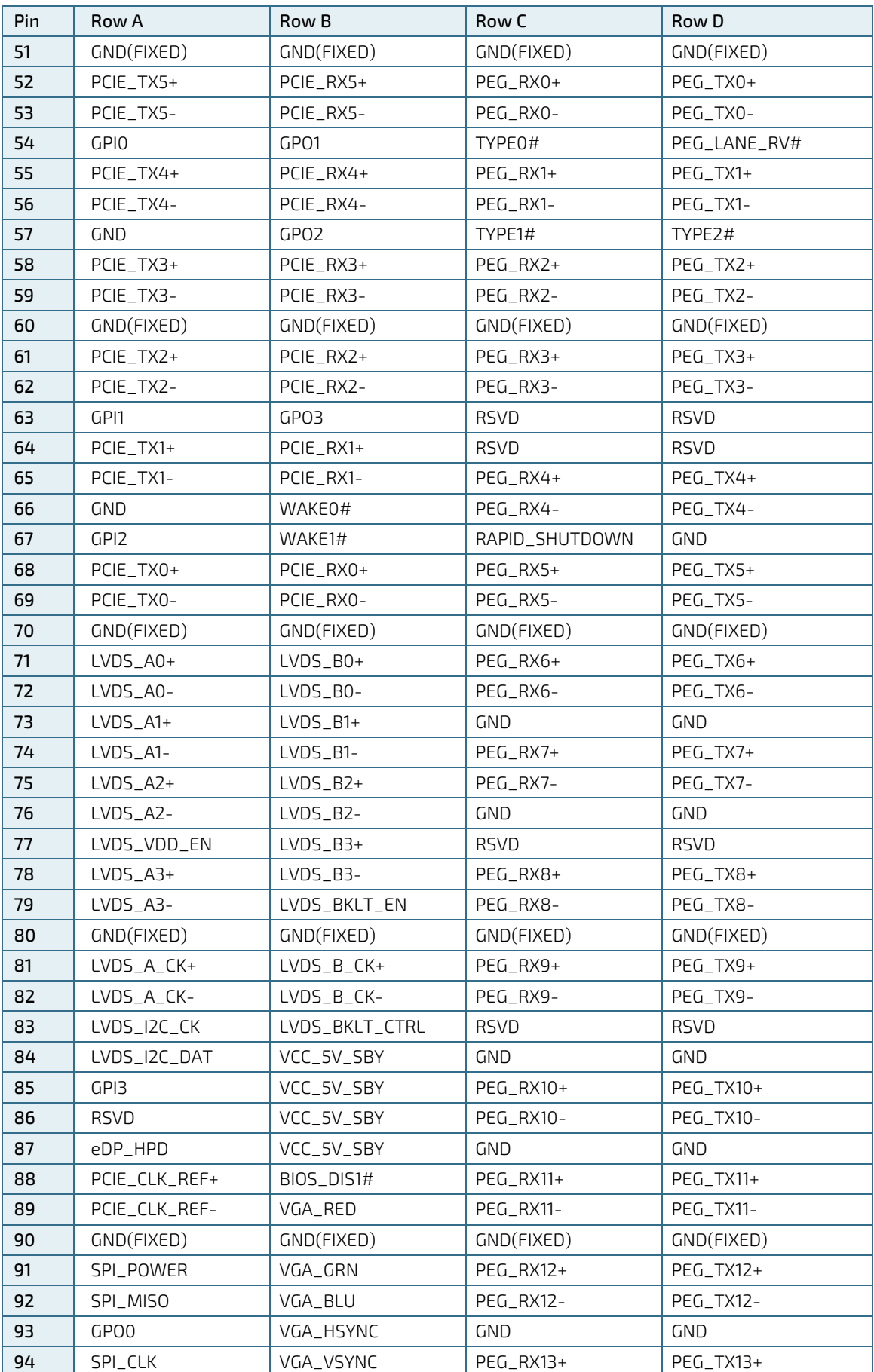

COMe Eval Carrier2 T6 (ADT6) User Guide Rev 2.0

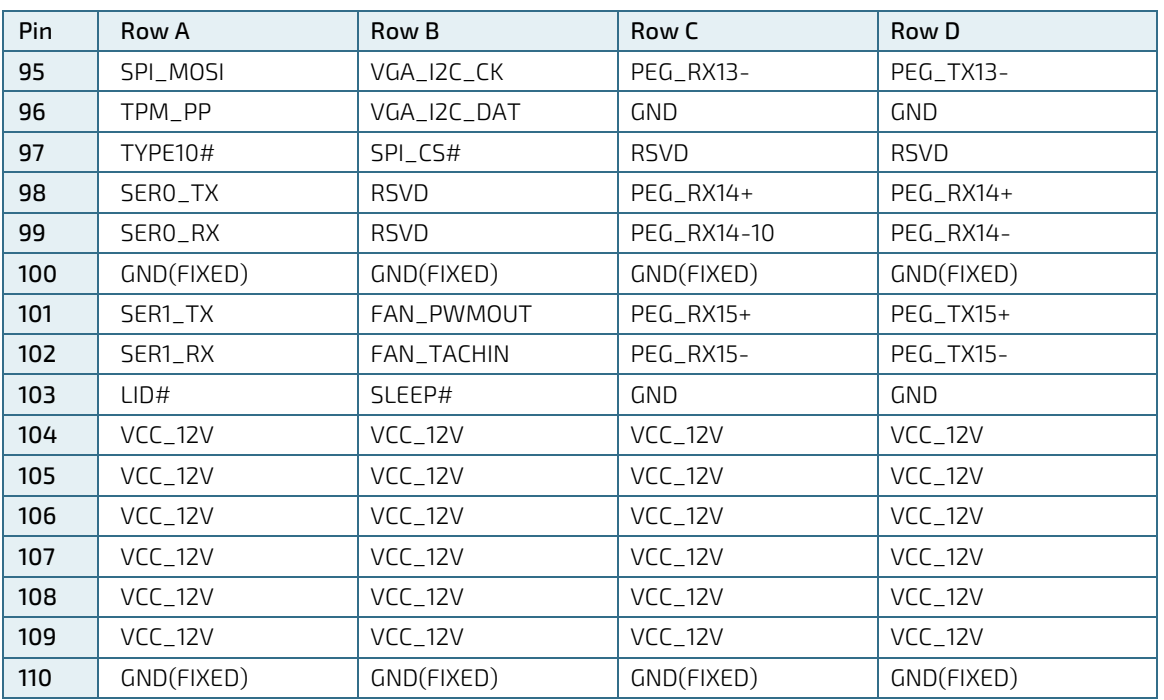

# <span id="page-42-0"></span>10/ Technical Support

For technical support contact our Support department:

E-mail: support@kontron.com Phone: +49-821-4086-888

Make sure you have the following information available when you call:

Product ID Number (PN), Serial Number (SN)

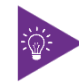

The serial number can be found on the Type Label, located on the product's rear side.

Be ready to explain the nature of your problem to the service technician.

#### <span id="page-42-1"></span>10.1. Warranty

Due to their limited service life, parts that by their nature are subject to a particularly high degree of wear (wearing parts) are excluded from the warranty beyond that provided by law. This applies to the CMOS battery, for example.

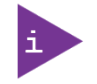

If there is a protection label on your product, then the warranty is lost if the product is opened.

## <span id="page-43-0"></span>10.2. Returning Defective Merchandise

All equipment returned to Kontron must have a Return of Material Authorization (RMA) number assigned exclusively by Kontron. Kontron cannot be held responsible for any loss or damage caused to the equipment received without an RMA number. The buyer accepts responsibility for all freight charges for the return of goods to Kontron's designated facility. Kontron will pay the return freight charges back to the buyer's location in the event that the equipment is repaired or replaced within the stipulated warranty period. Follow these steps before returning any product to Kontron.

1. Visit the RMA Information website:

<http://www.kontron.com/support-and-services/support/rma-information>

Download the RMA Request sheet for Kontron Europe GmbH and fill out the form. Take care to include a short detailed description of the observed problem or failure and to include the product identification Information (Name of product, Product number and Serial number). If a delivery includes more than one product, fill out the above information in the RMA Request form for each product.

2. Send the completed RMA-Request form to the fax or email address given below at Kontron Europe GmbH. Kontron will provide an RMA-Number.

Kontron Europe GmbH RMA Support Phone: +49 (0) 821 4086-0 Fax: +49 (0) 821 4086 111 Email: [service@kontron.com](mailto:service@kontron.com)

3. The goods for repair must be packed properly for shipping, considering shock and ESD protection.

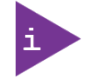

Goods returned to Kontron Europe GmbH in non-proper packaging will be considered as customer caused faults and cannot be accepted as warranty repairs.

4. Include the RMA-Number with the shipping paperwork and send the product to the delivery address provided in the RMA form or received from Kontron RMA Support.

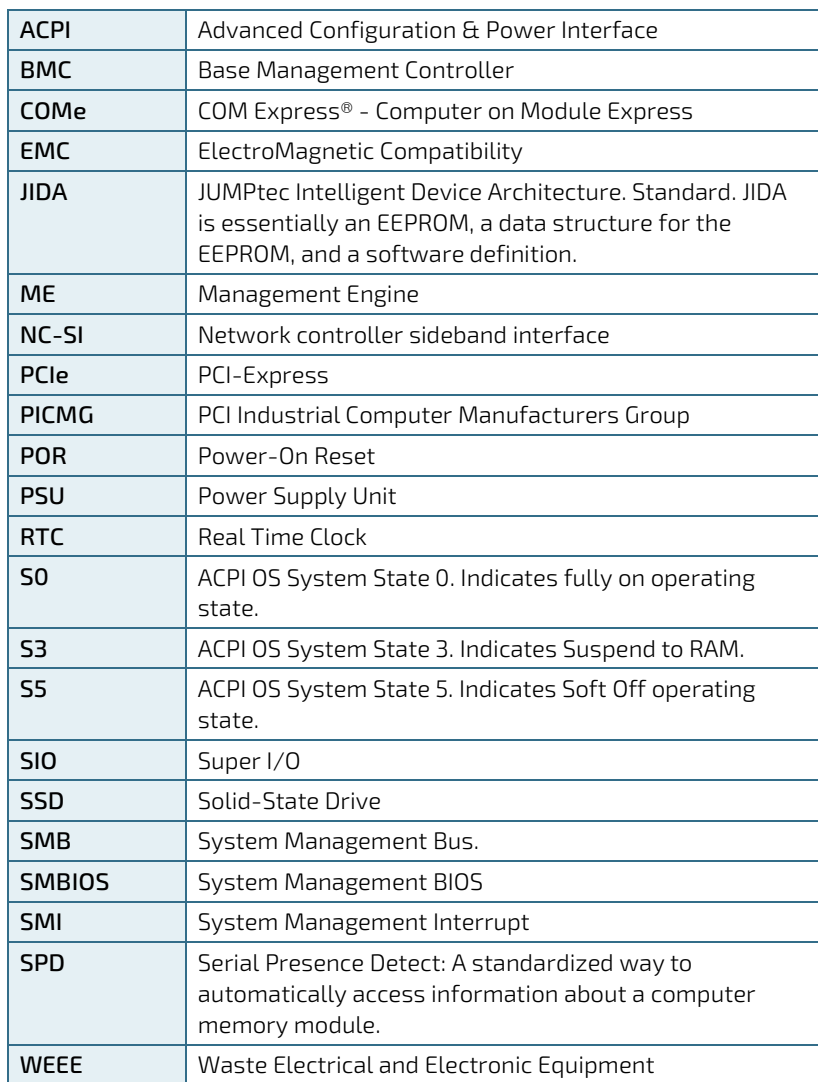

# <span id="page-44-0"></span>List of Acronyms

# kontron

#### <span id="page-45-0"></span>About Kontron

Kontron is a global leader in IoT/Embedded Computing Technology (ECT). Kontron offers individual solutions in the areas of Internet of Things (IoT) and Industry 4.0 through a combined portfolio of hardware, software and services. With its standard and customized products based on highly reliable state-of-the-art technologies, Kontron provides secure and innovative applications for a wide variety of industries. As a result, customers benefit from accelerated time-to-market, lower total cost of ownership, extended product lifecycles and the best fully integrated applications.

For more information, please visit[: www.kontron.com](http://www.kontron.com/)

#### GLOBAL HEADQUARTERS

 $\blacktriangledown$ 

Kontron Europe GmbH Gutenbergstraße 2 85737 Ismaning Germany Tel.: + 49 821 4086-0 Fax: + 49 821 4086-111 [info@kontron.com](mailto:info@kontron.com)